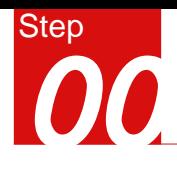

#### 概 要

- 节点静力分析
- ■模型
	- 单位 : N, mm
	- 各向同性弹性材料
	- 实体单元
- 荷载和边界条件
	- 梁端内力及力矩
	- 约束
- 输出结果
- 变形
- 应力

# 圆形钢管柱与钢梁节点静力分析

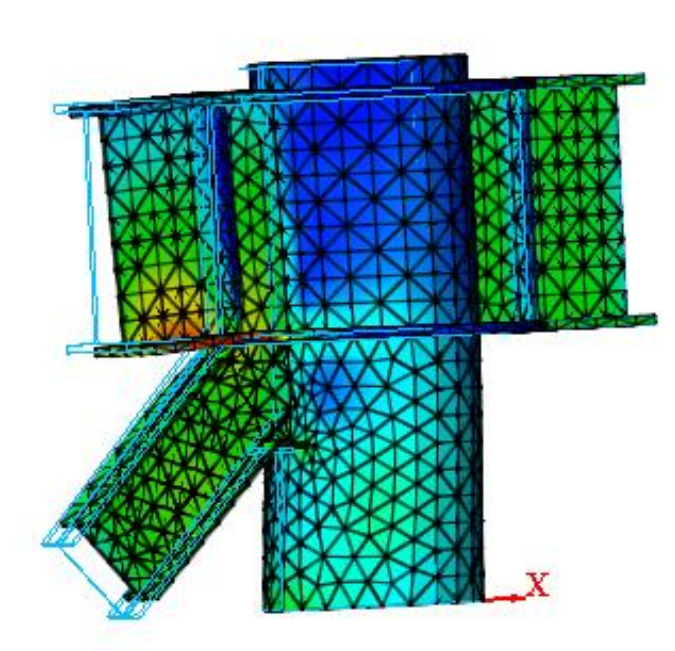

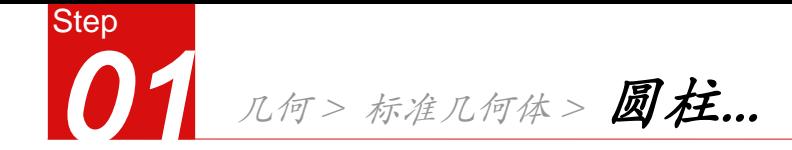

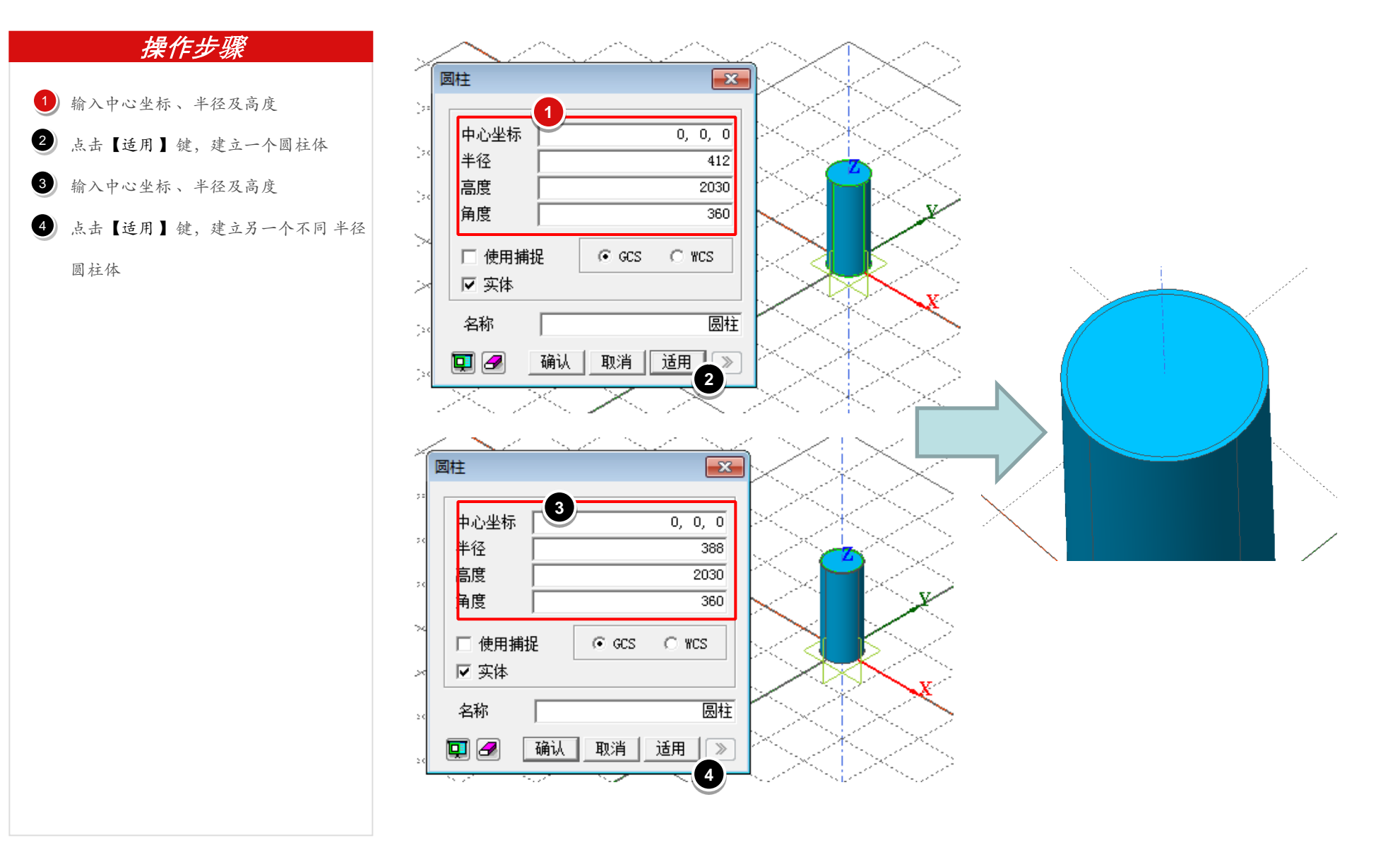

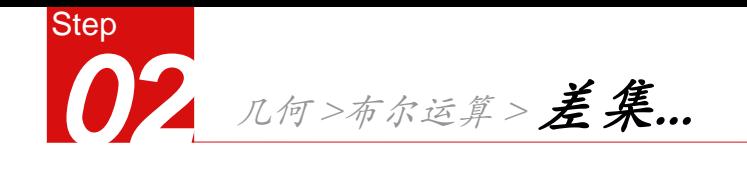

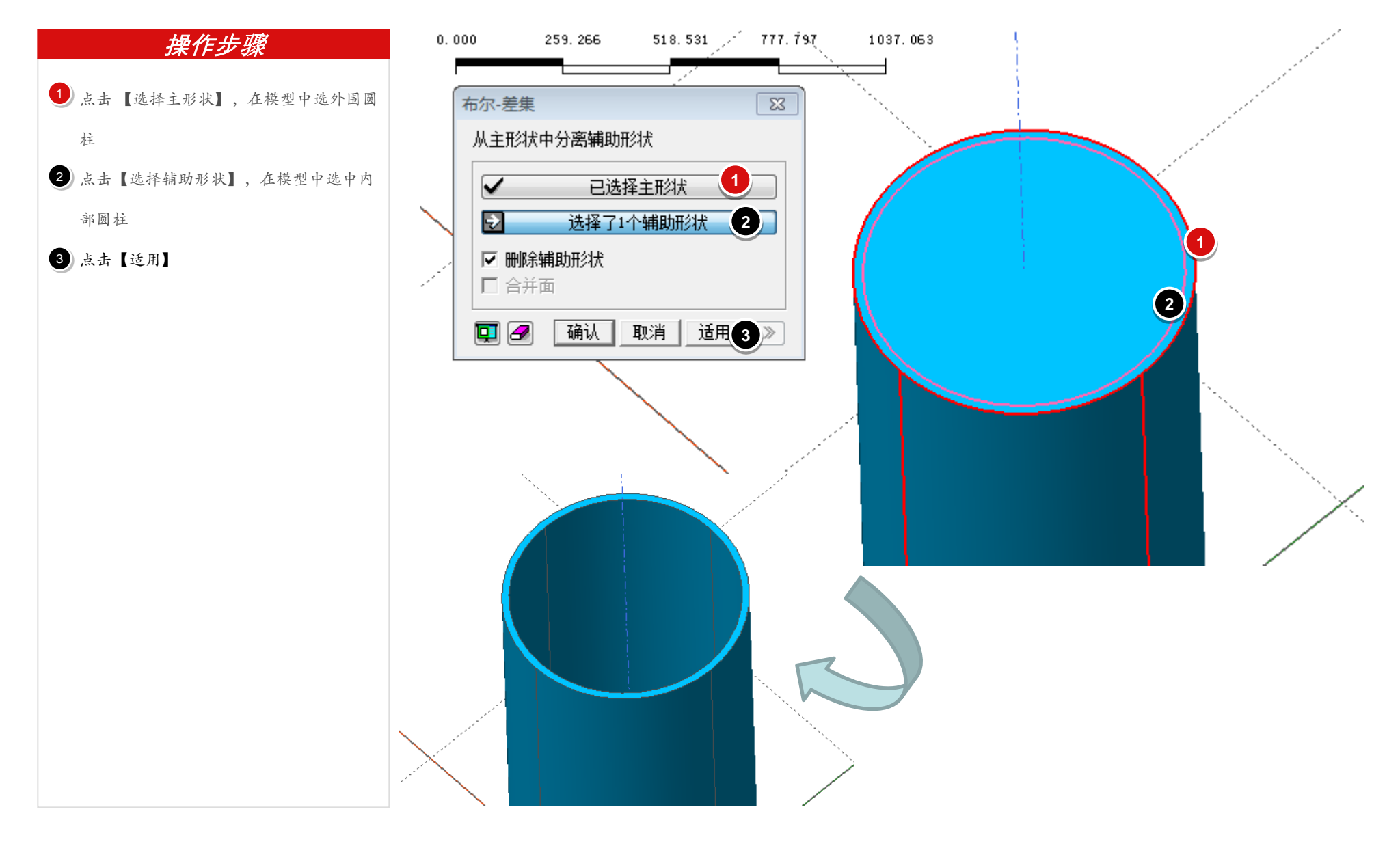

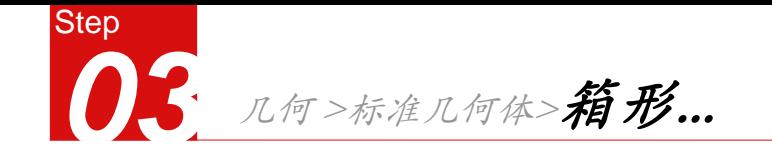

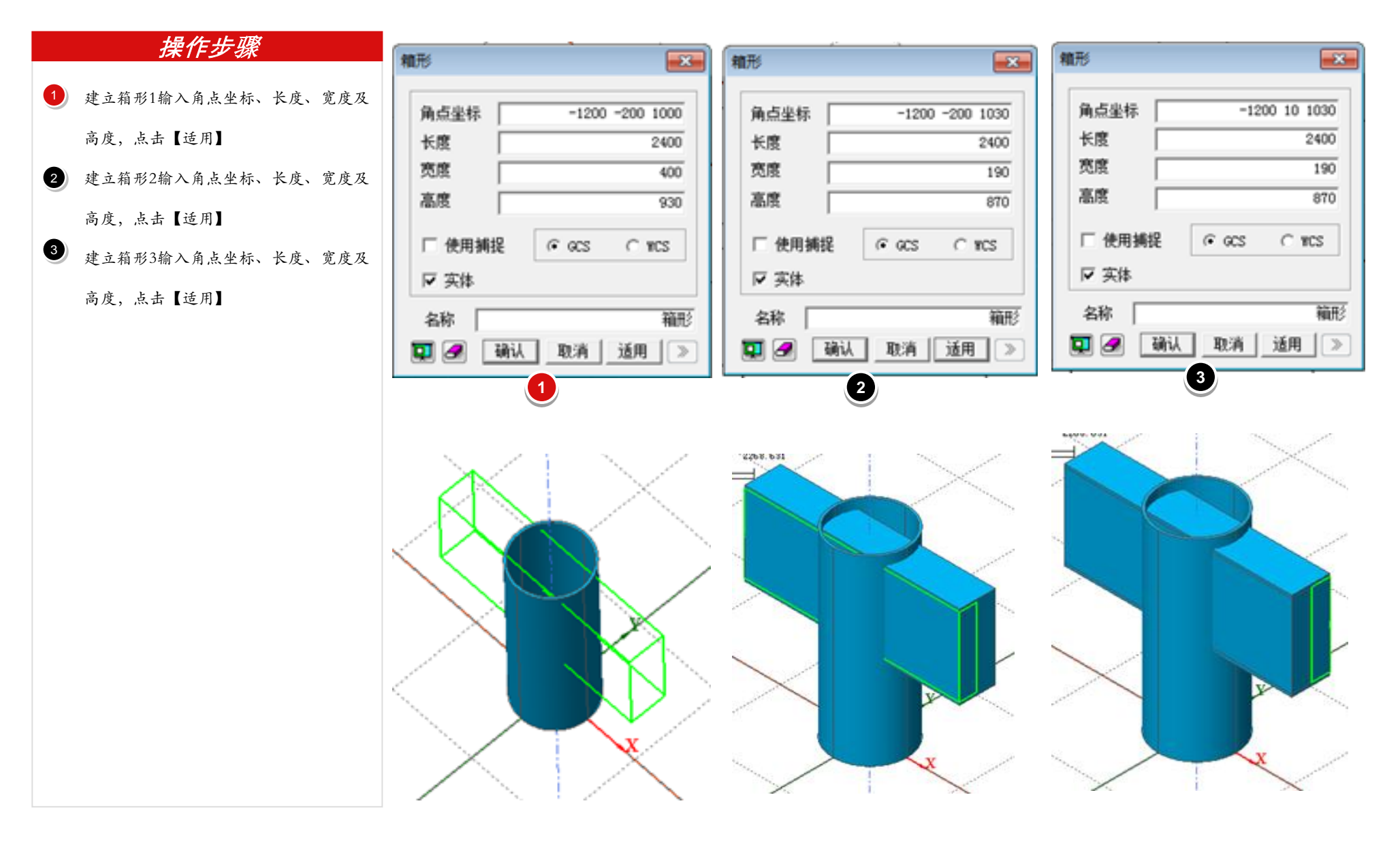

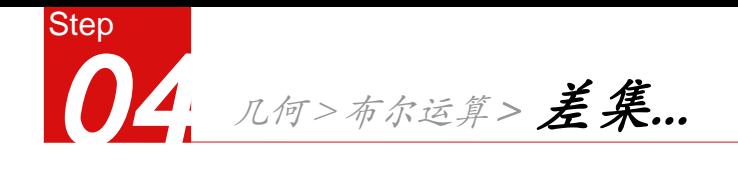

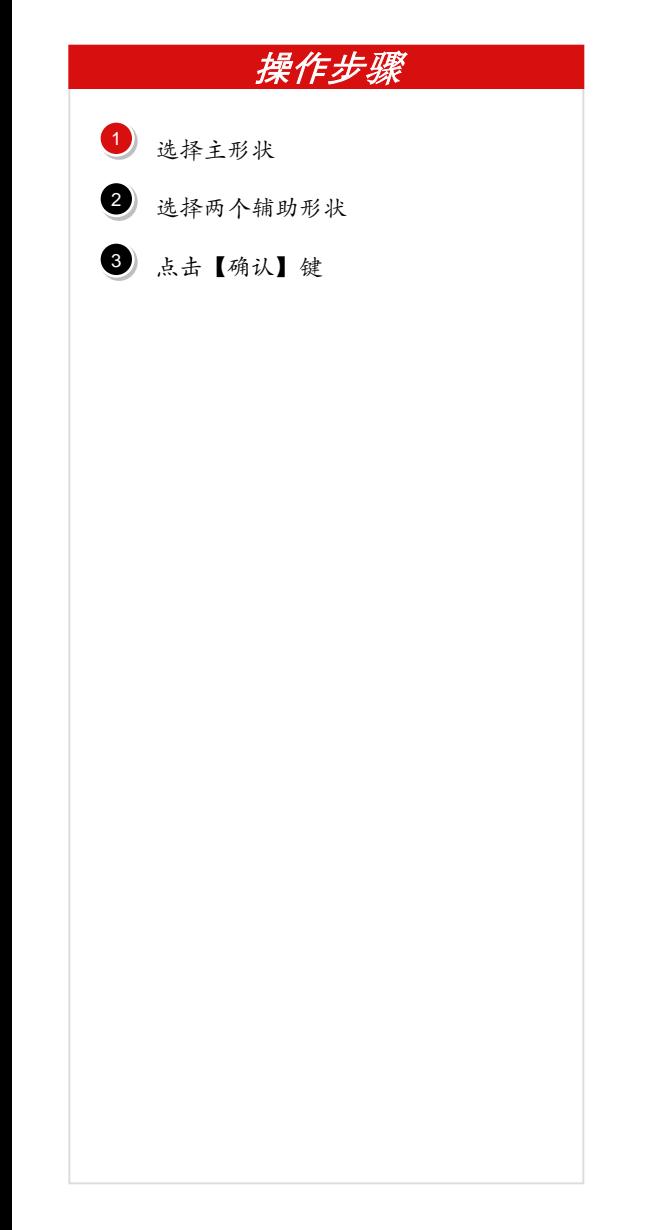

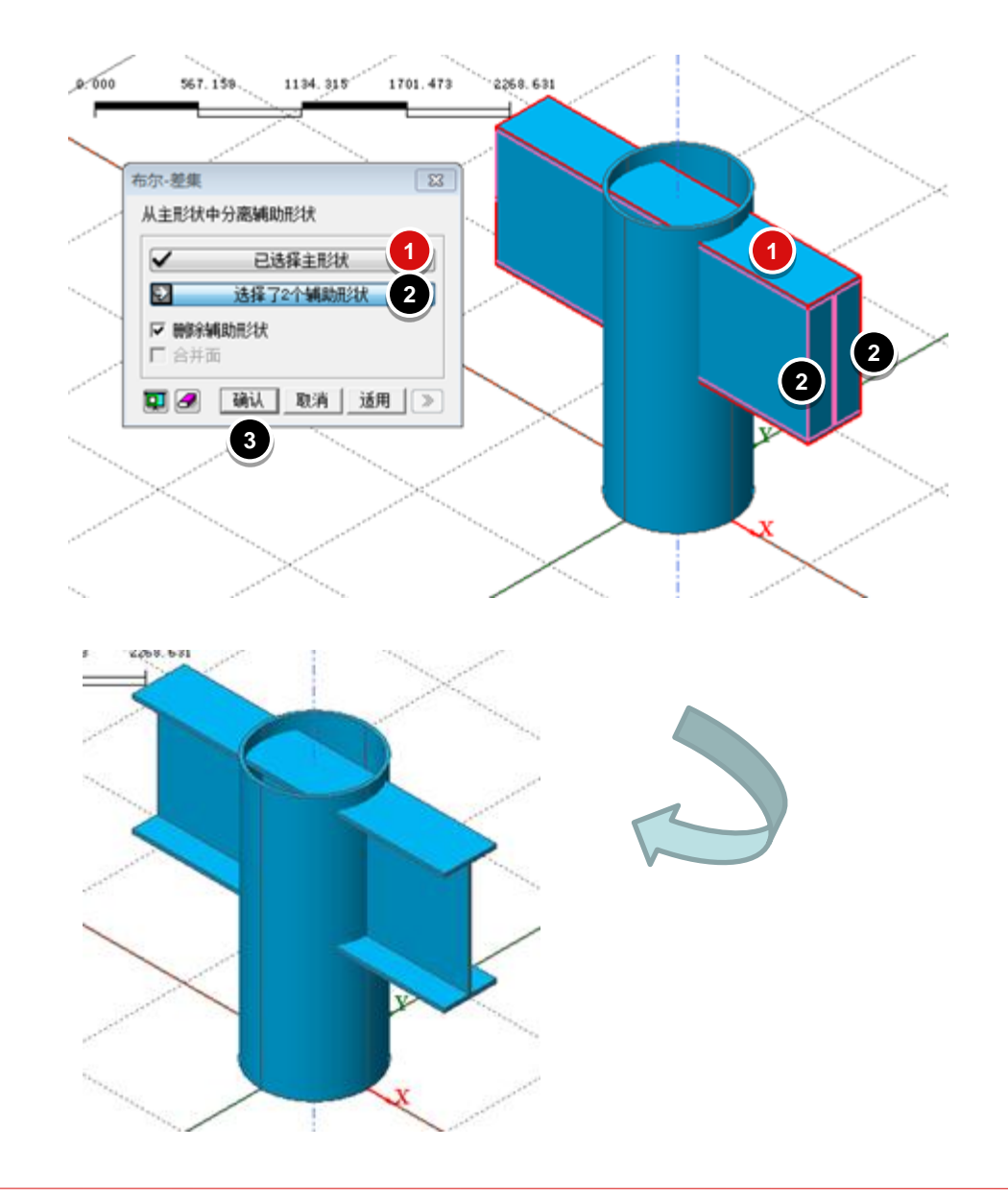

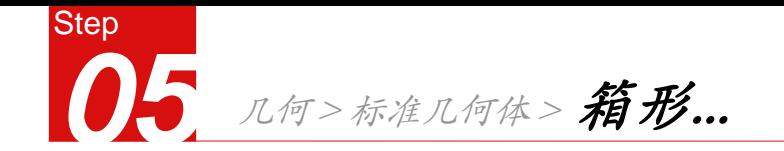

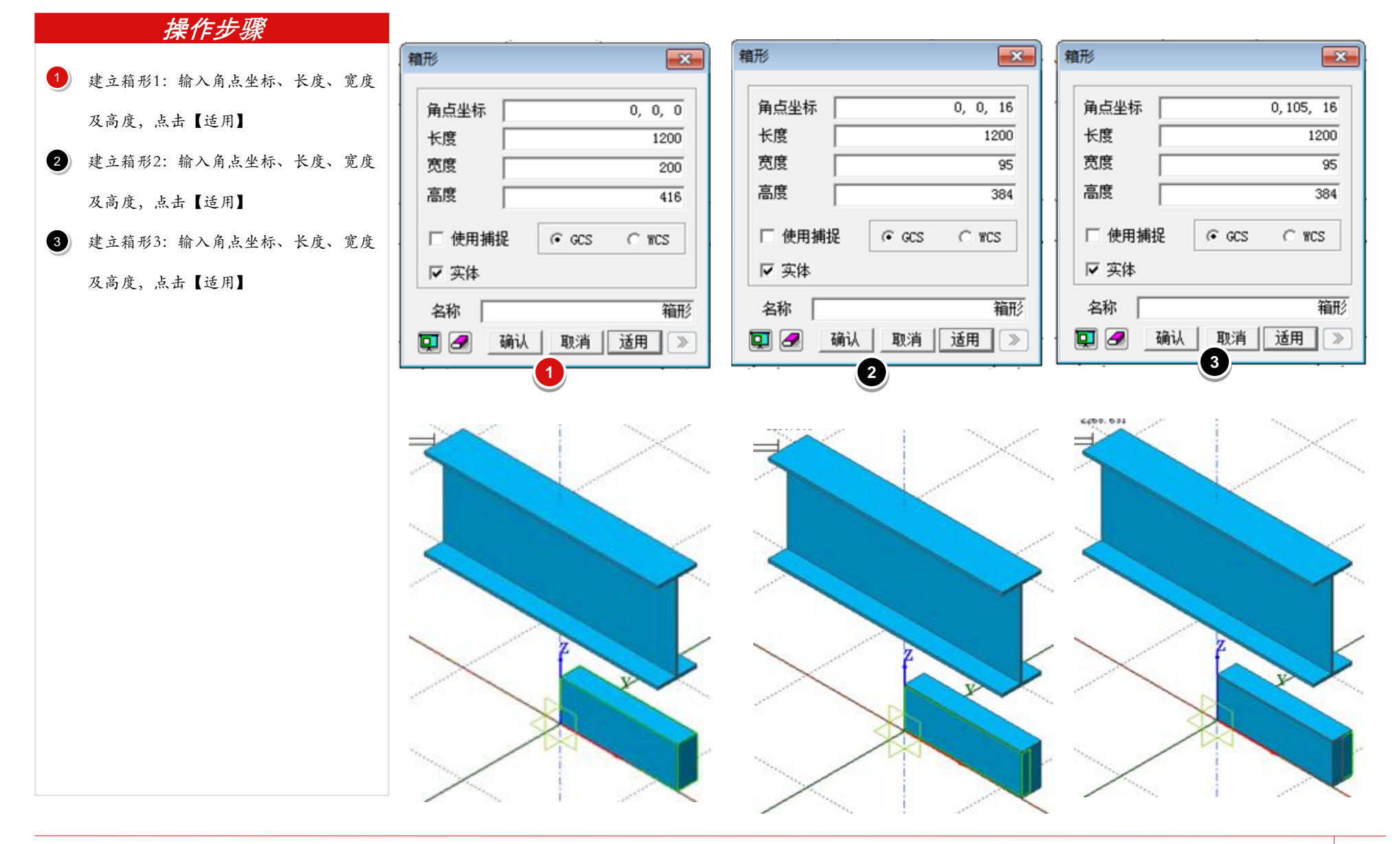

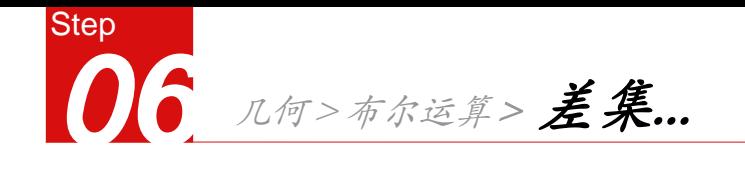

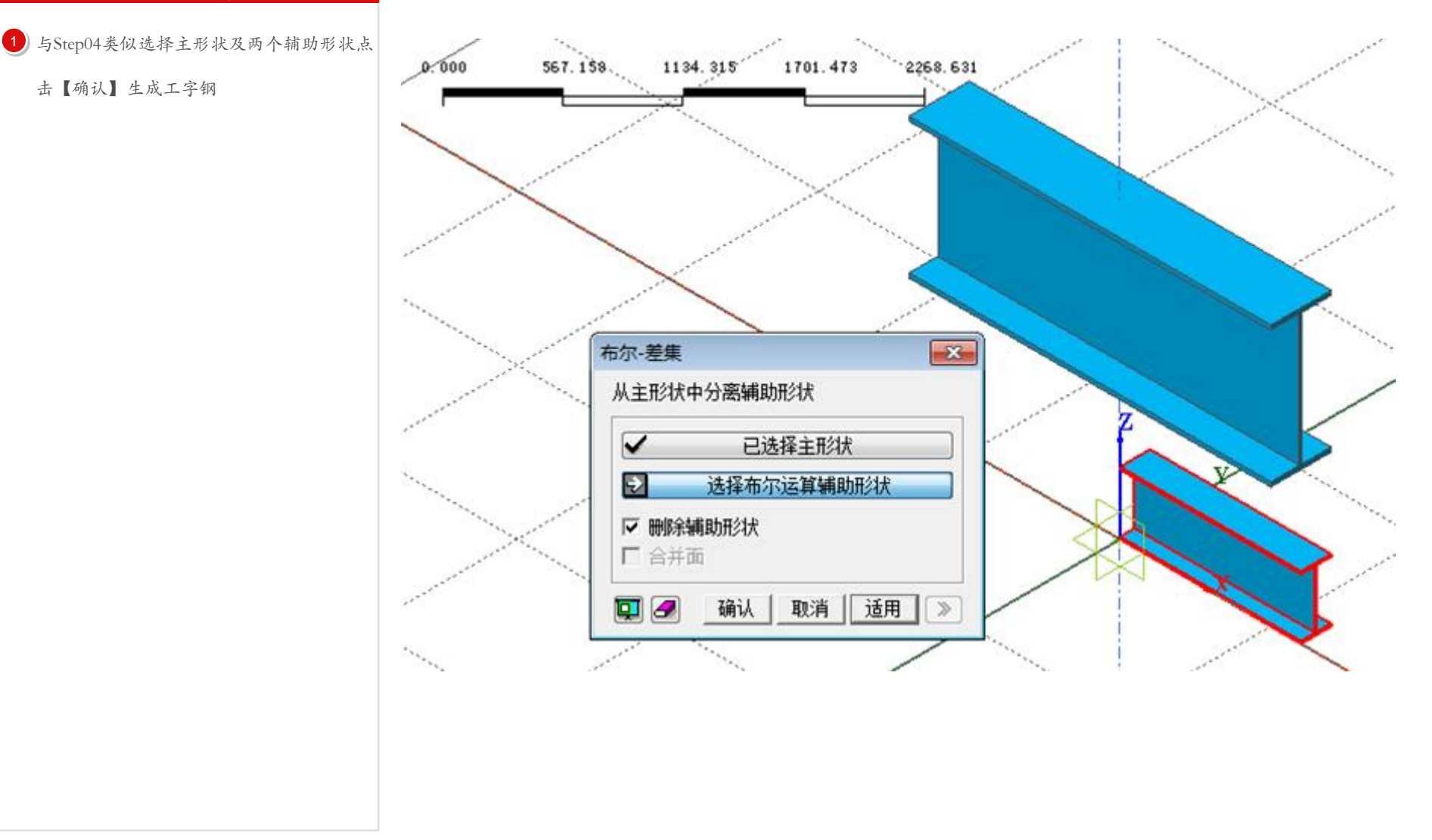

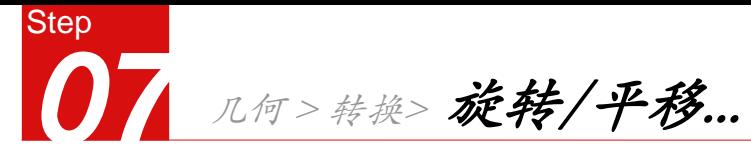

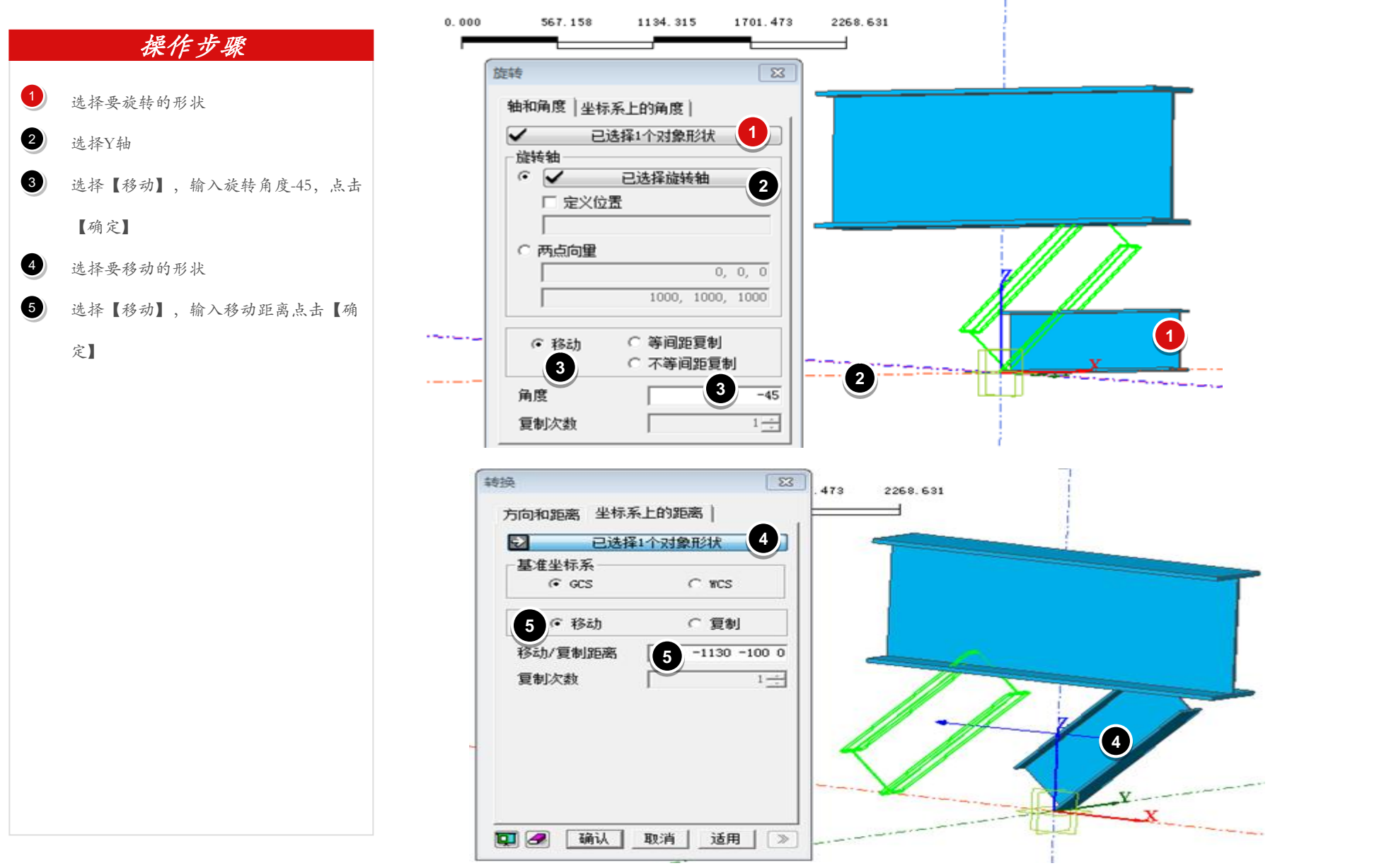

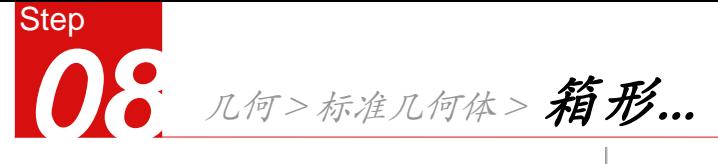

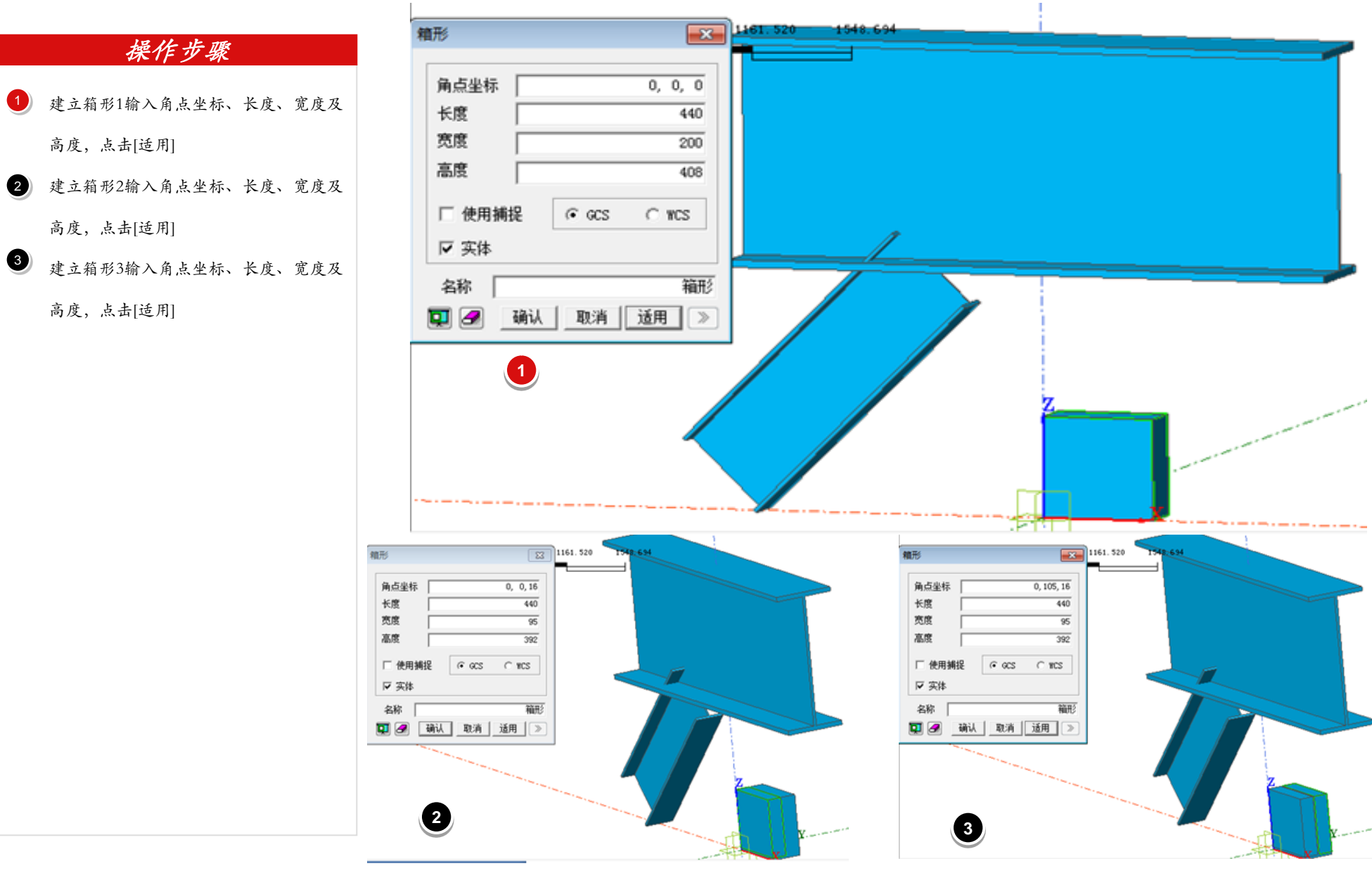

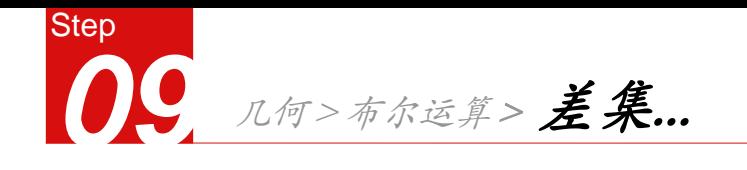

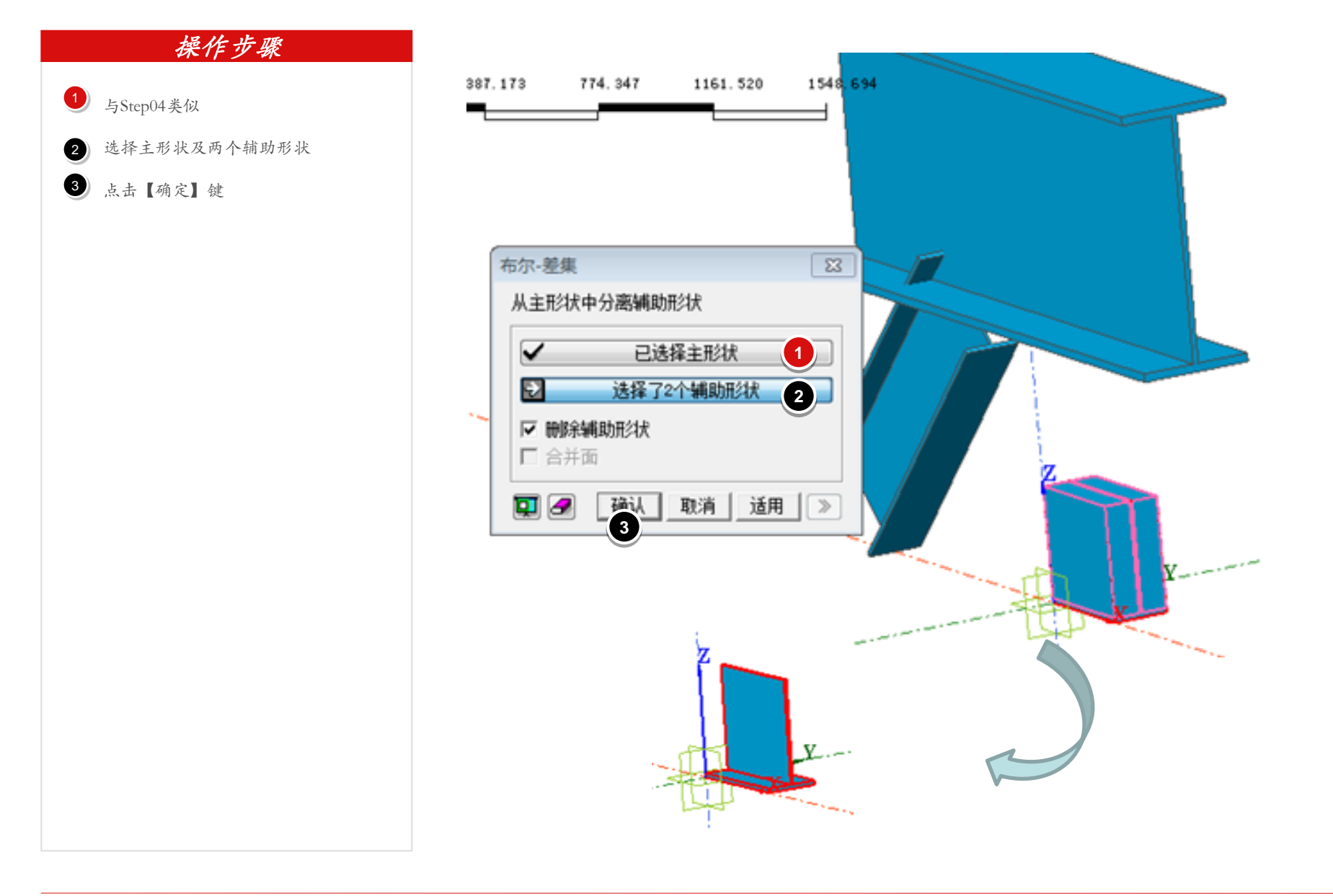

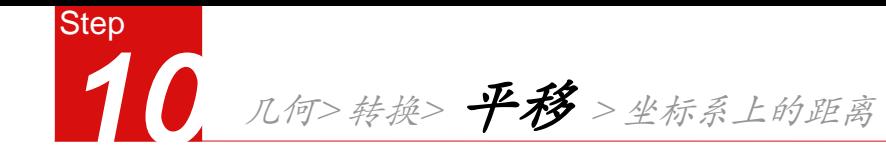

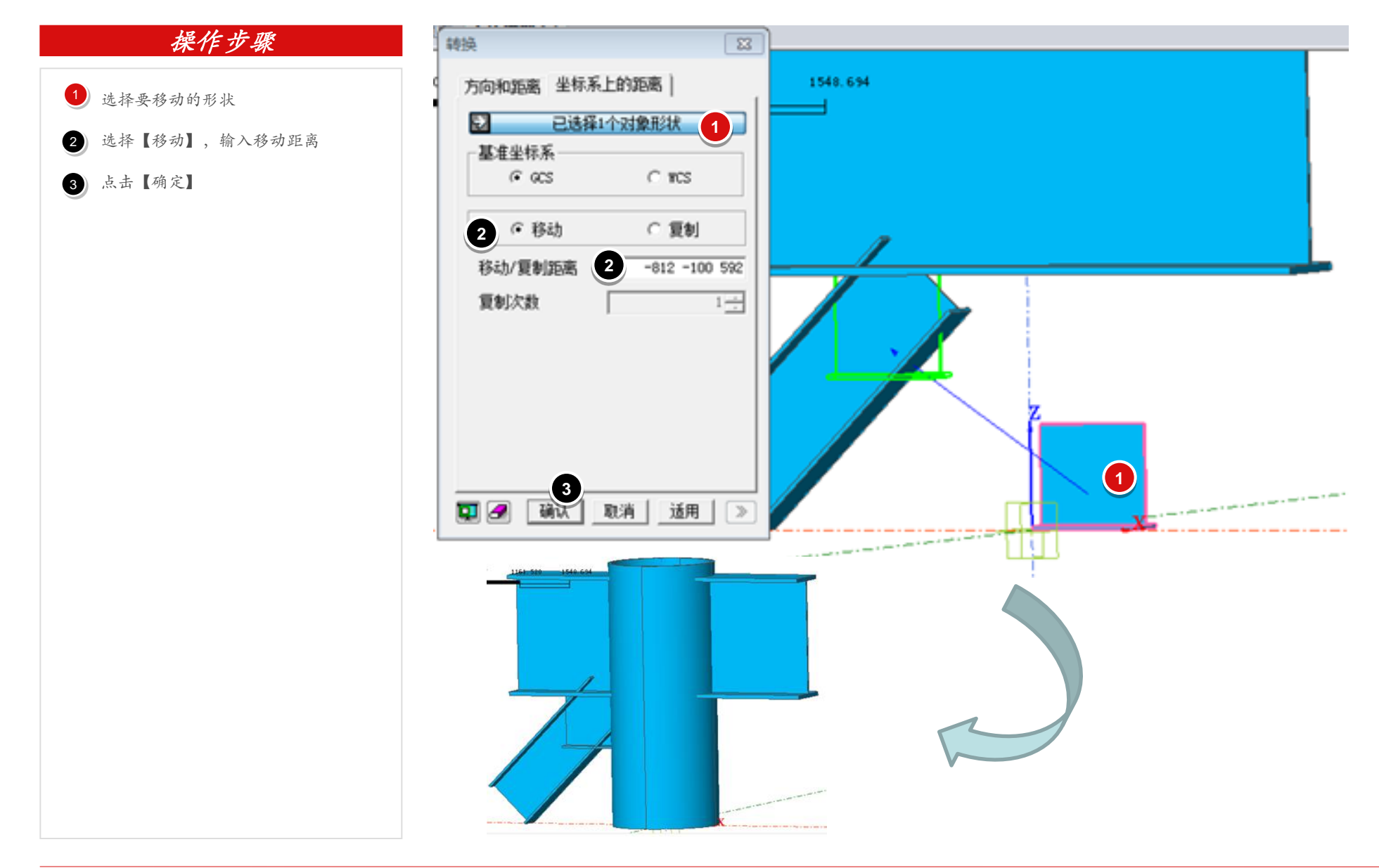

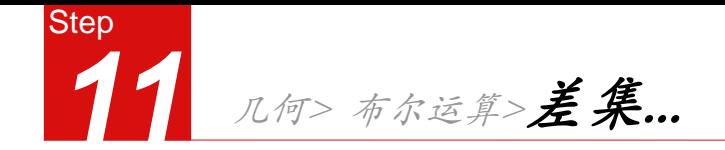

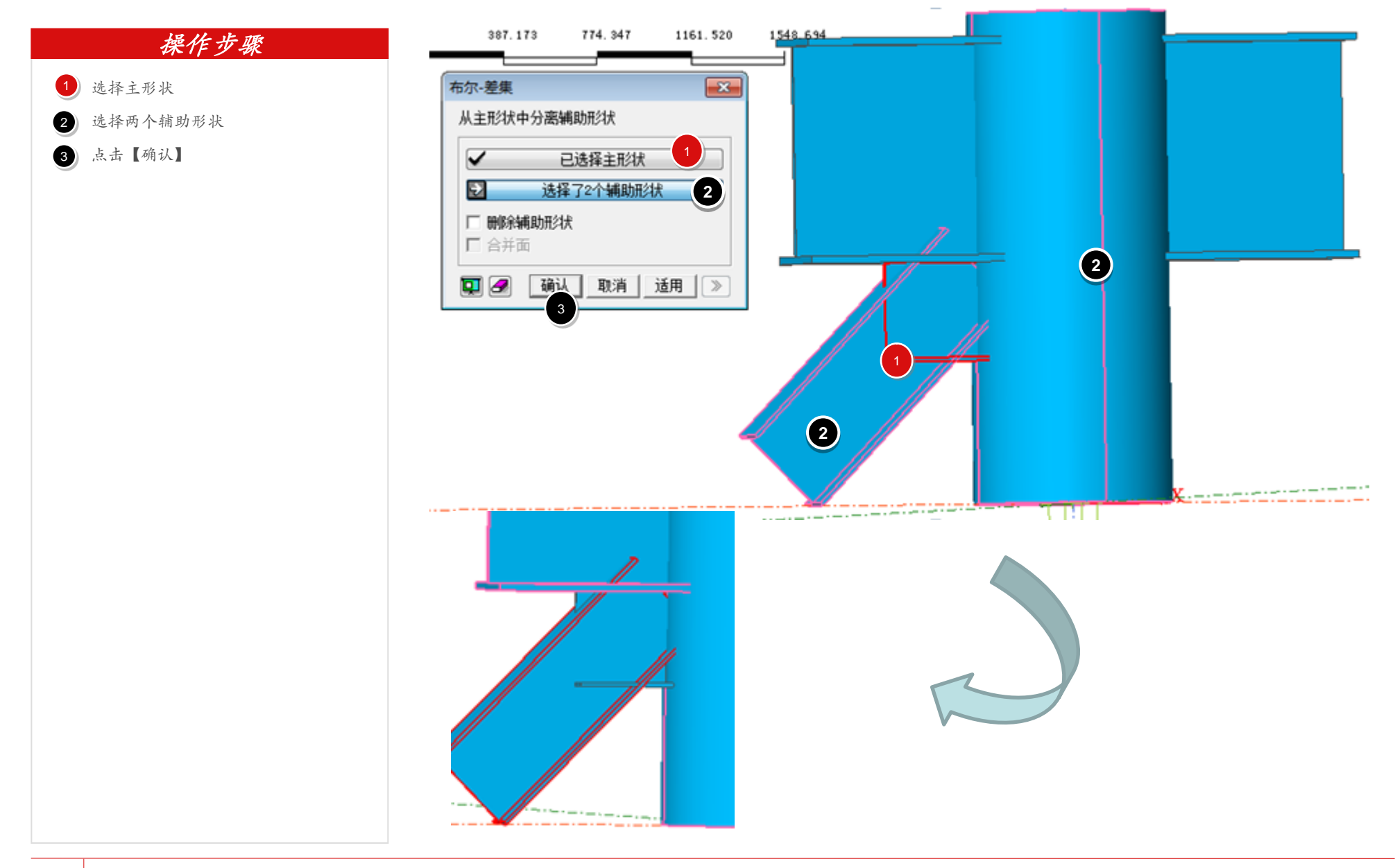

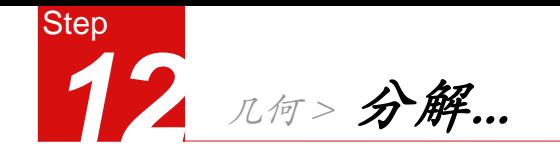

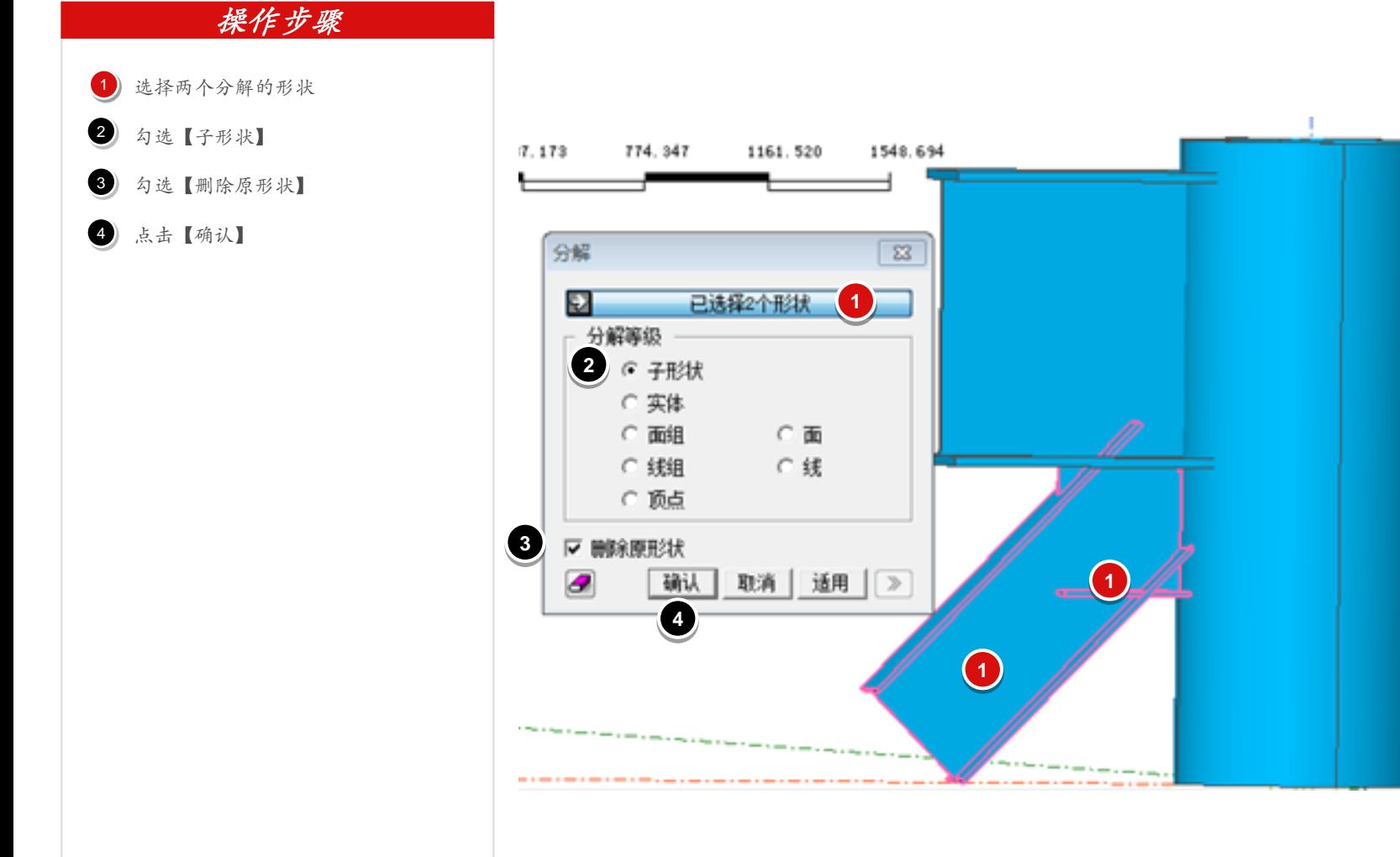

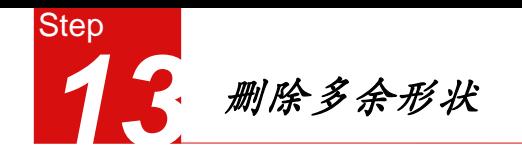

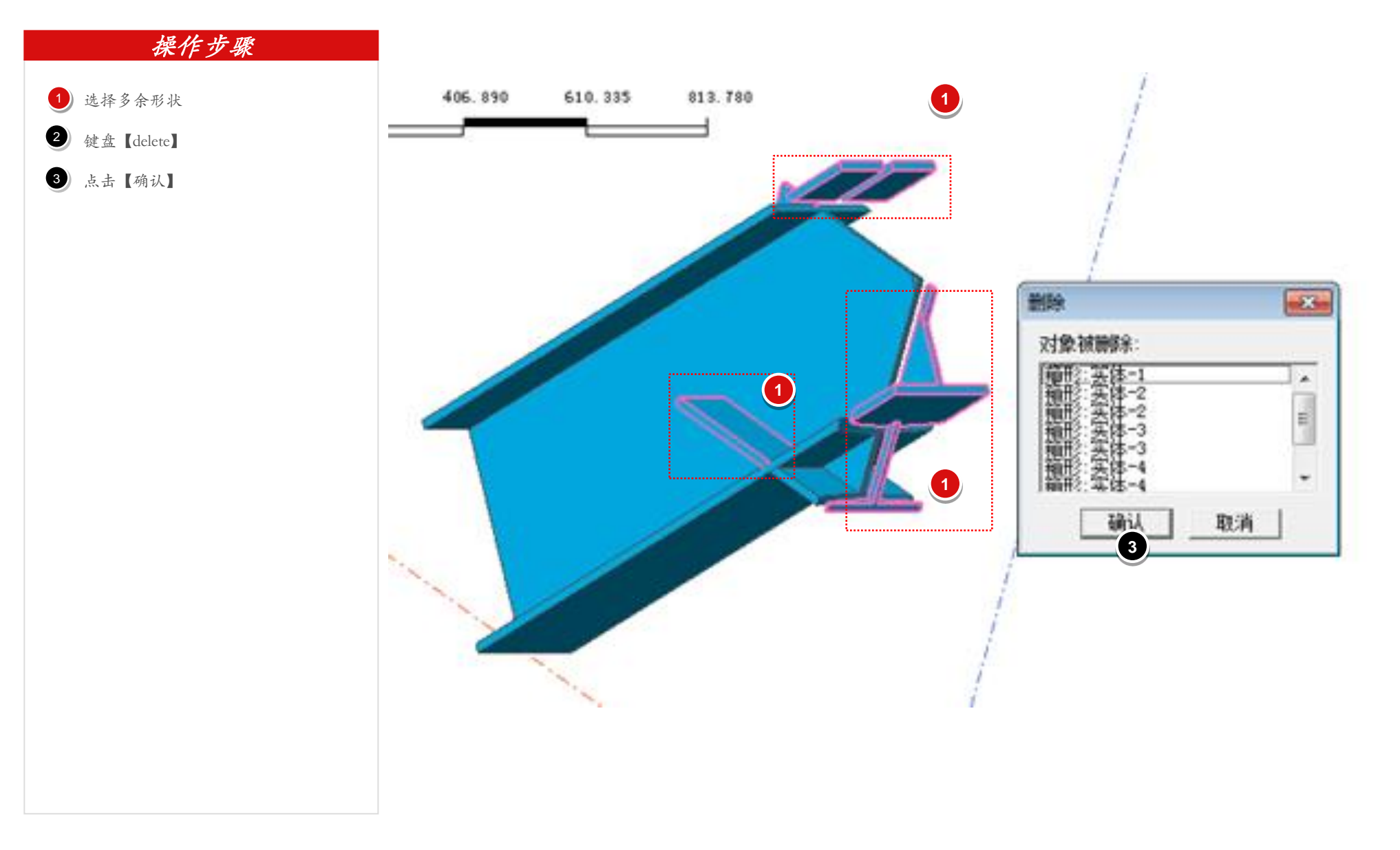

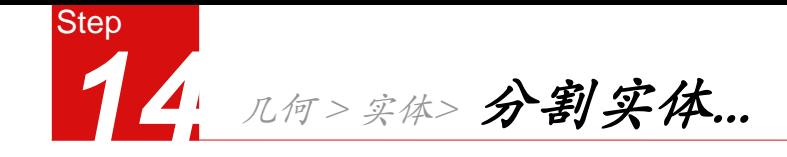

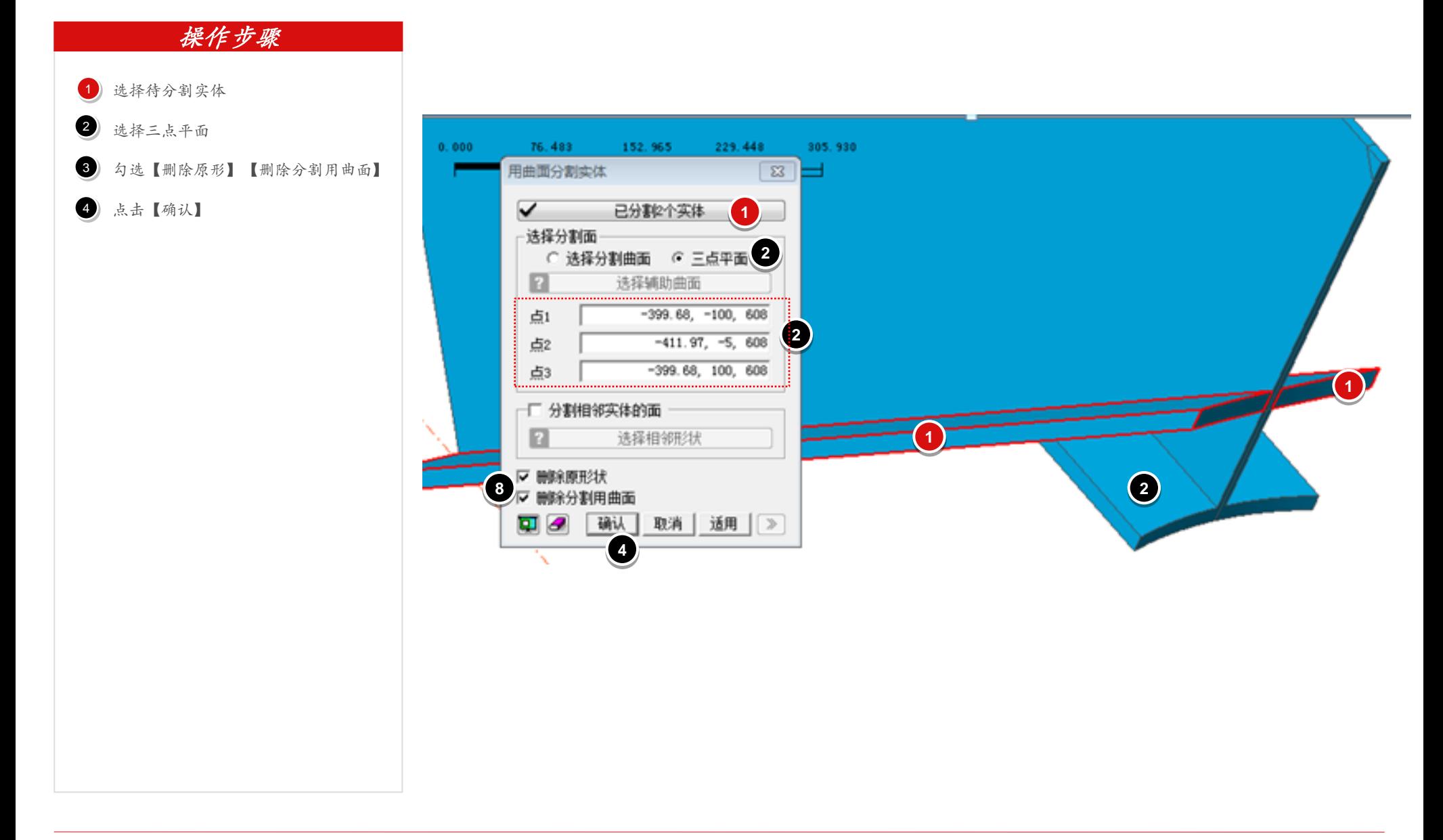

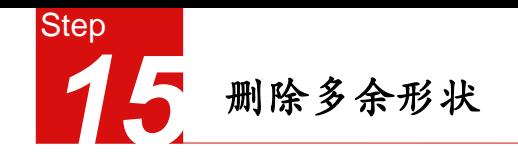

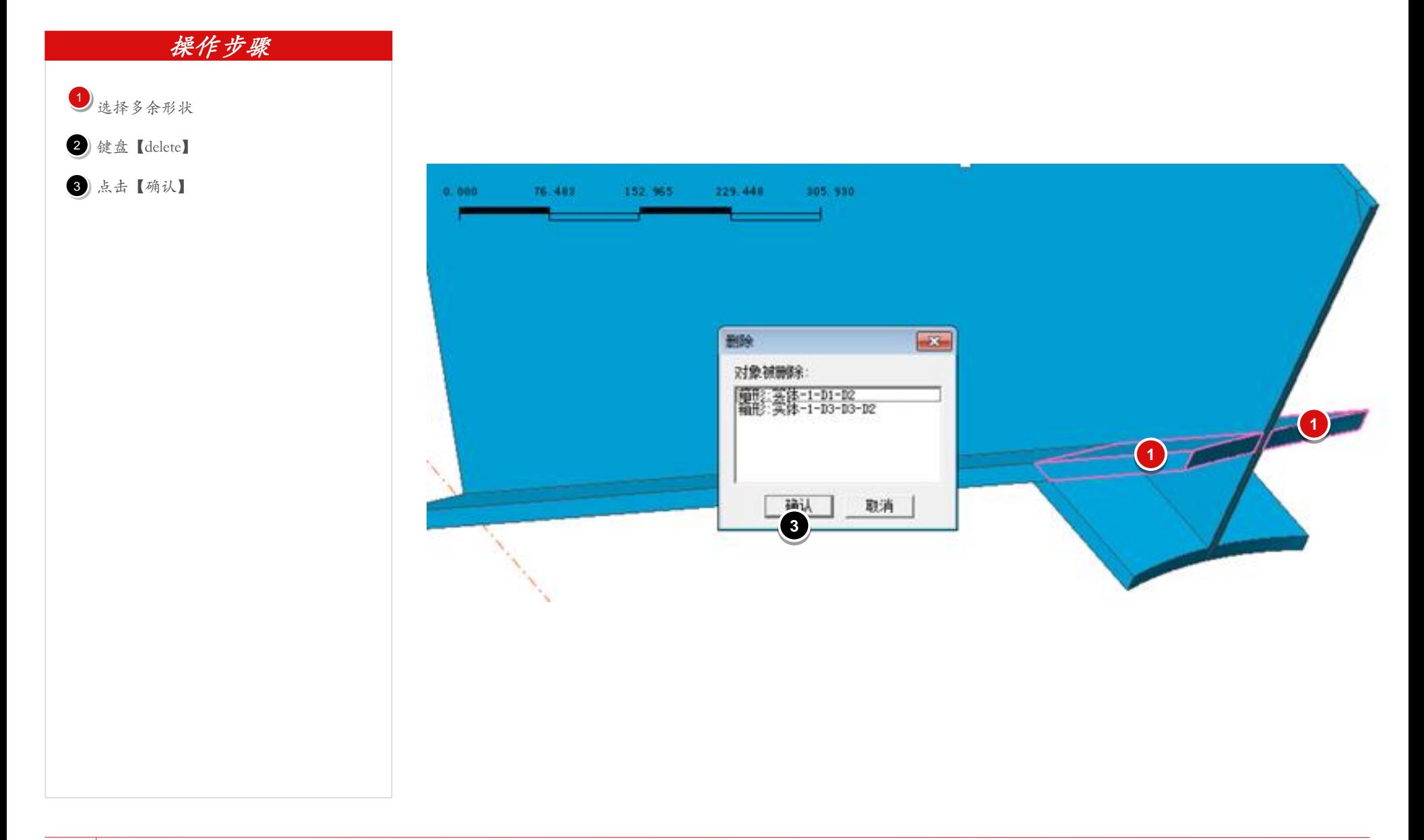

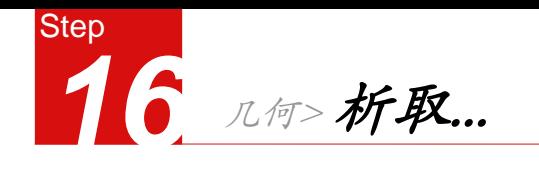

1) 选择析取曲面

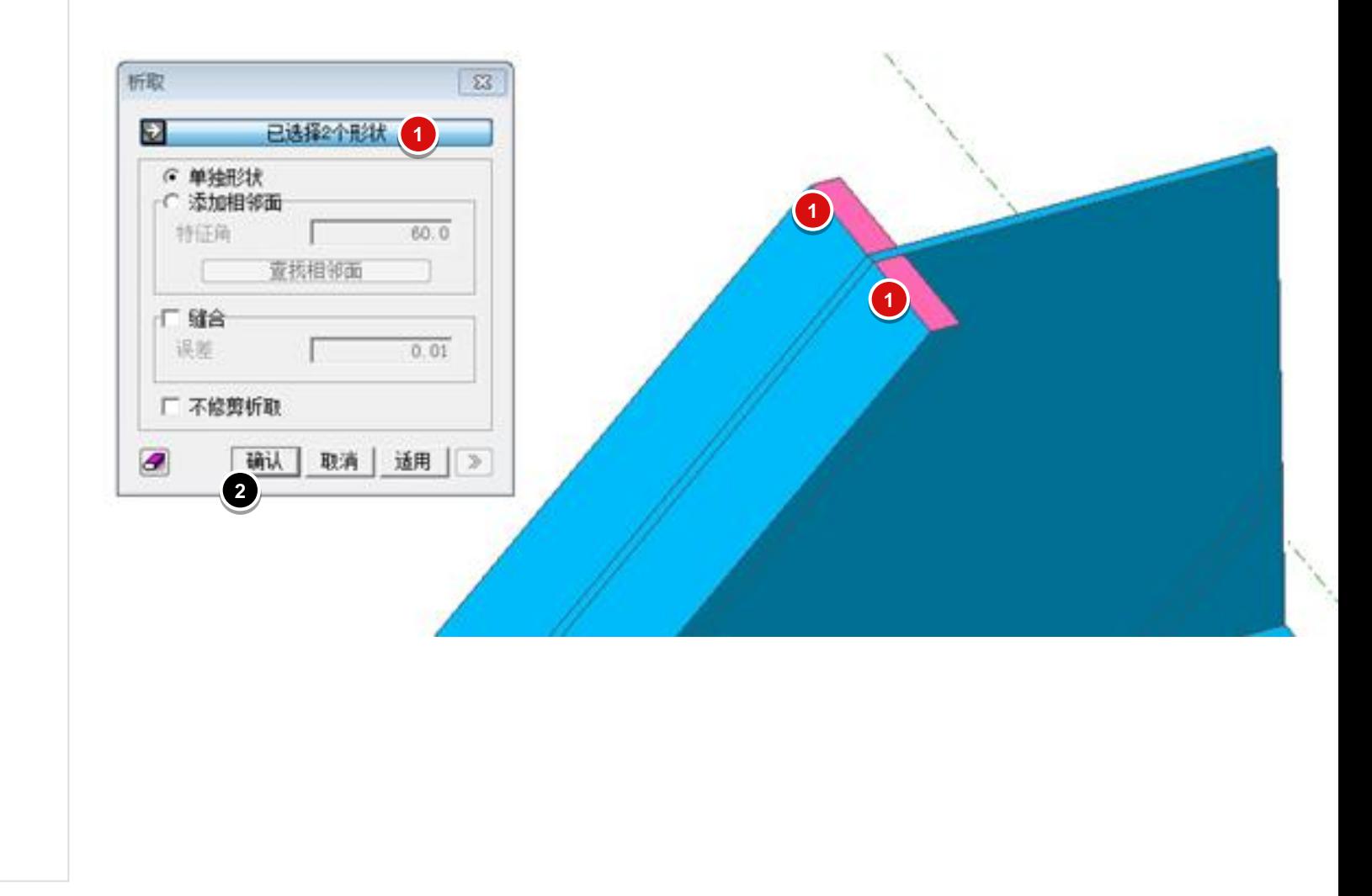

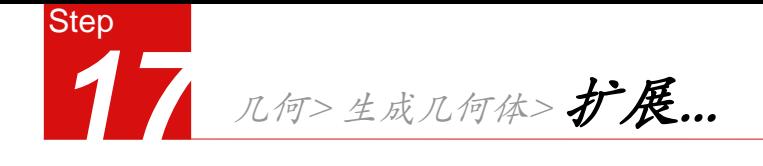

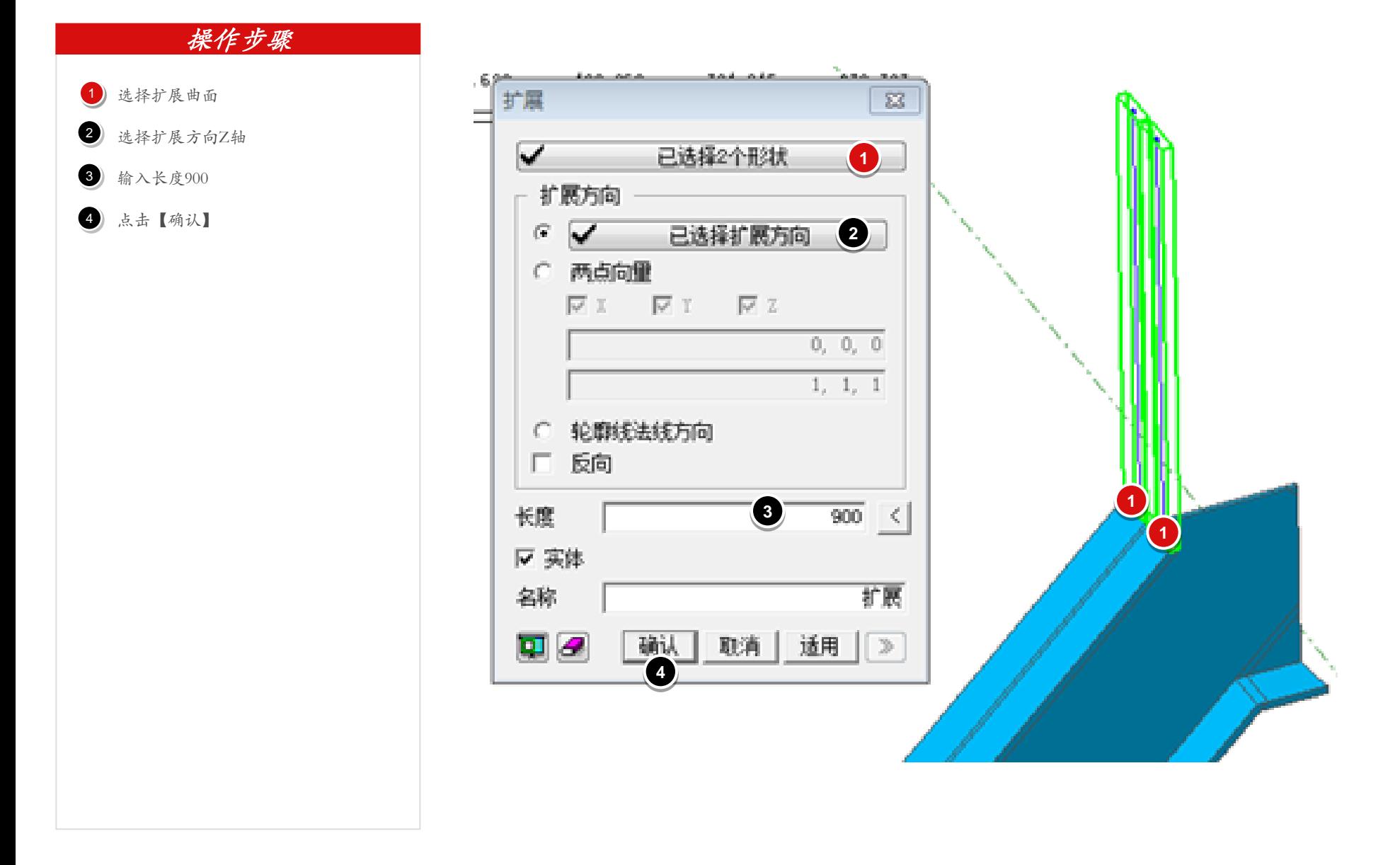

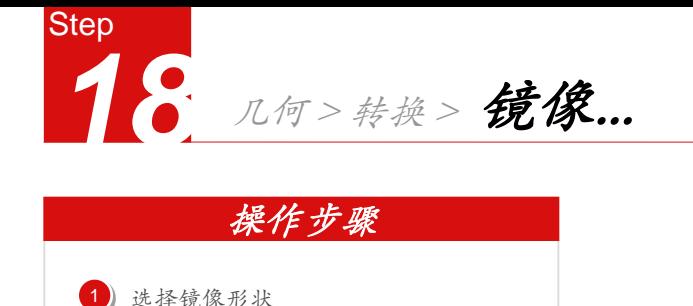

1) 选择镜像形状

选择镜像平面:YZ面  $\bullet$ 

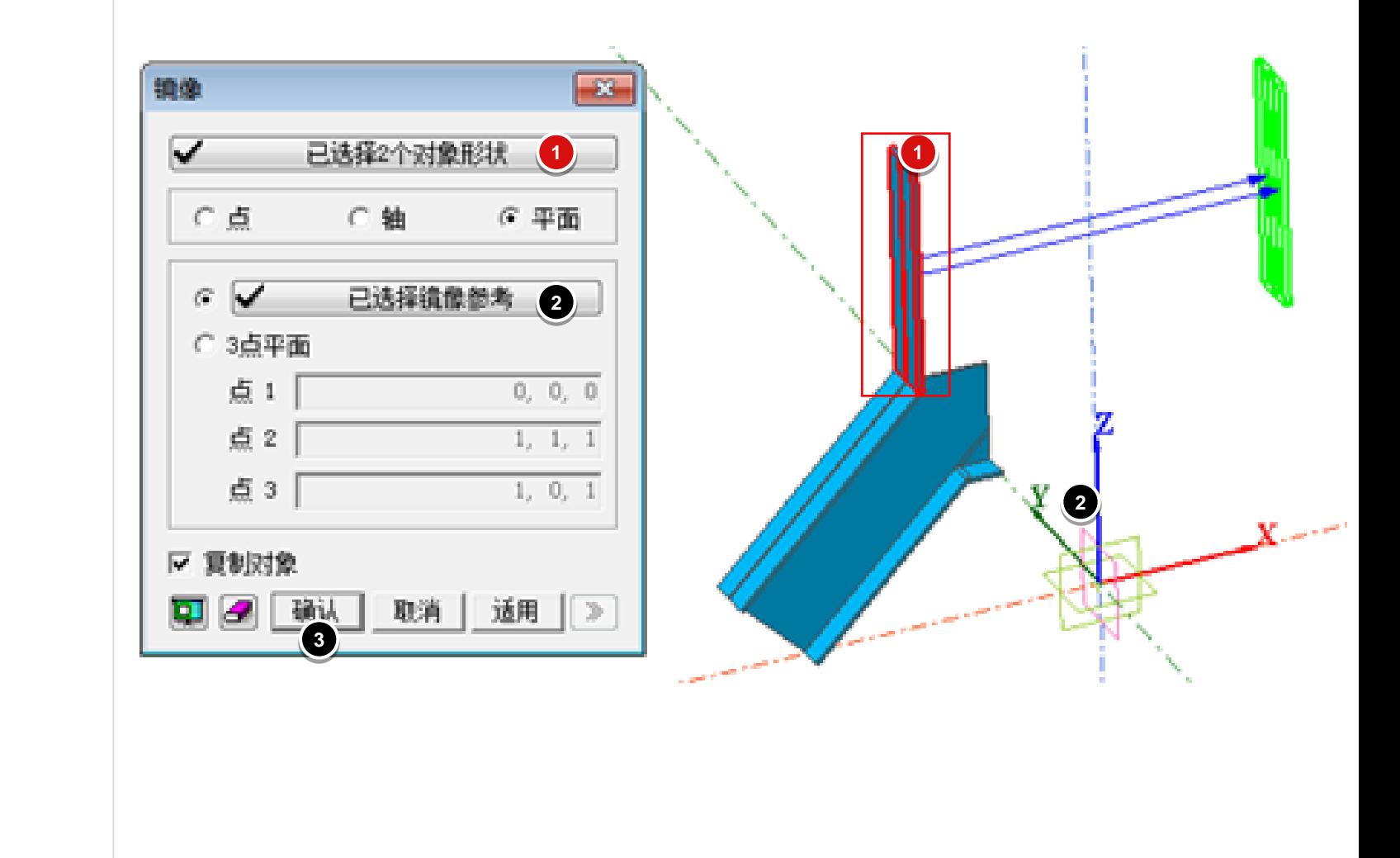

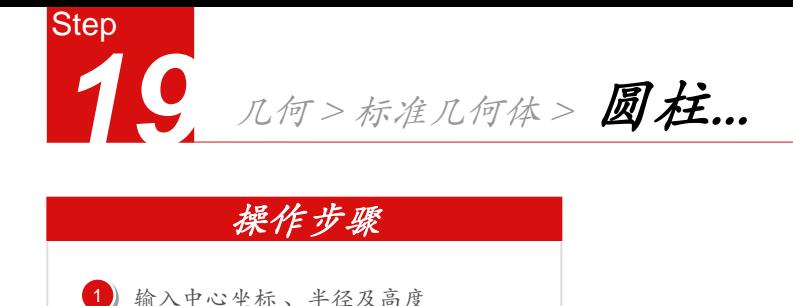

1) 输入中心坐标、半径及高度

2 点击【适用】键,建立一个圆柱体

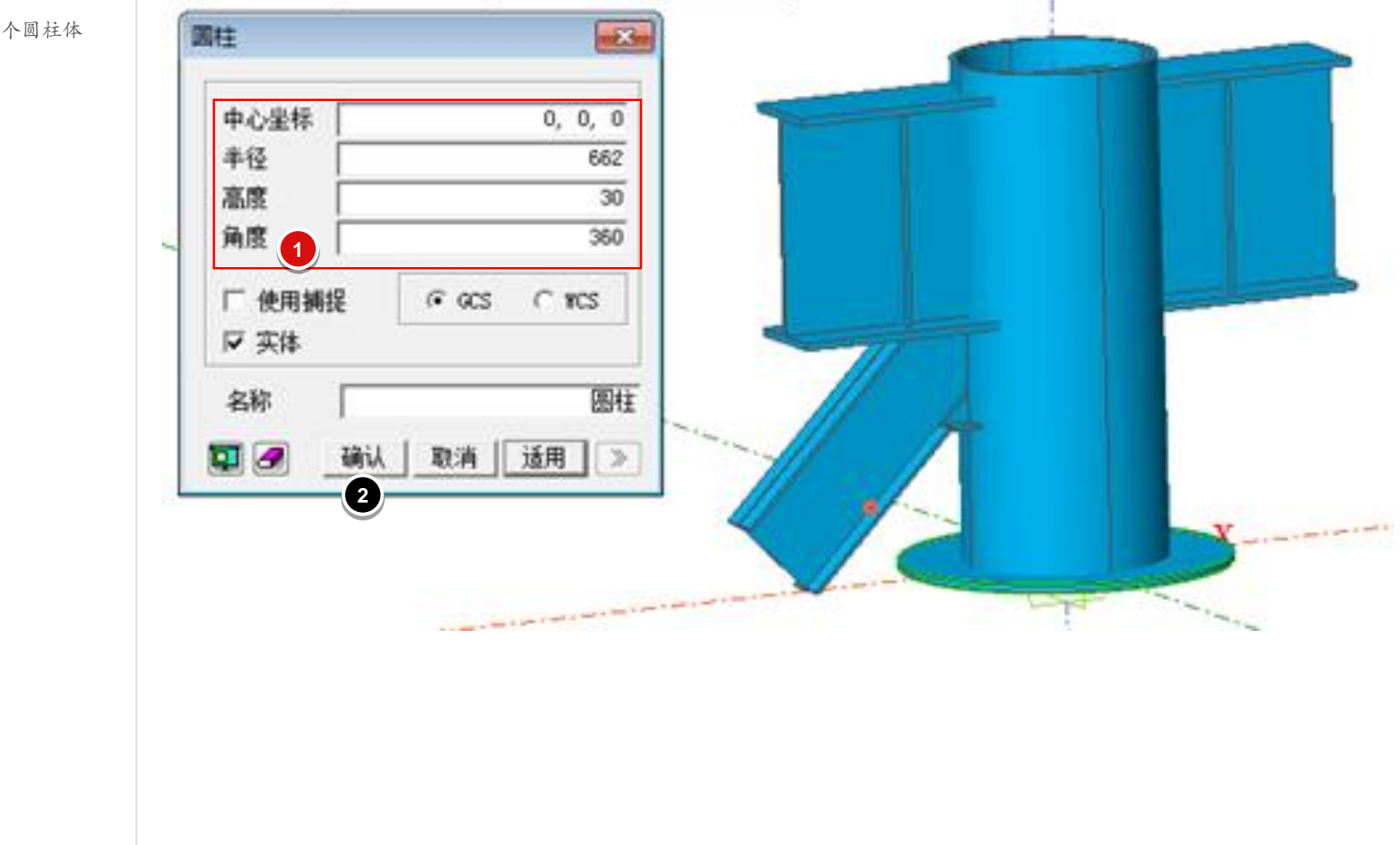

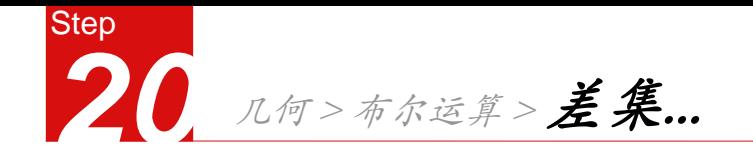

1) 选择主形状

 $\bullet$ 

3

 $\begin{array}{c} 1 \\ 2 \\ 3 \end{array}$ 

点击【确认】

选择辅助形状

不勾选删除辅助形状

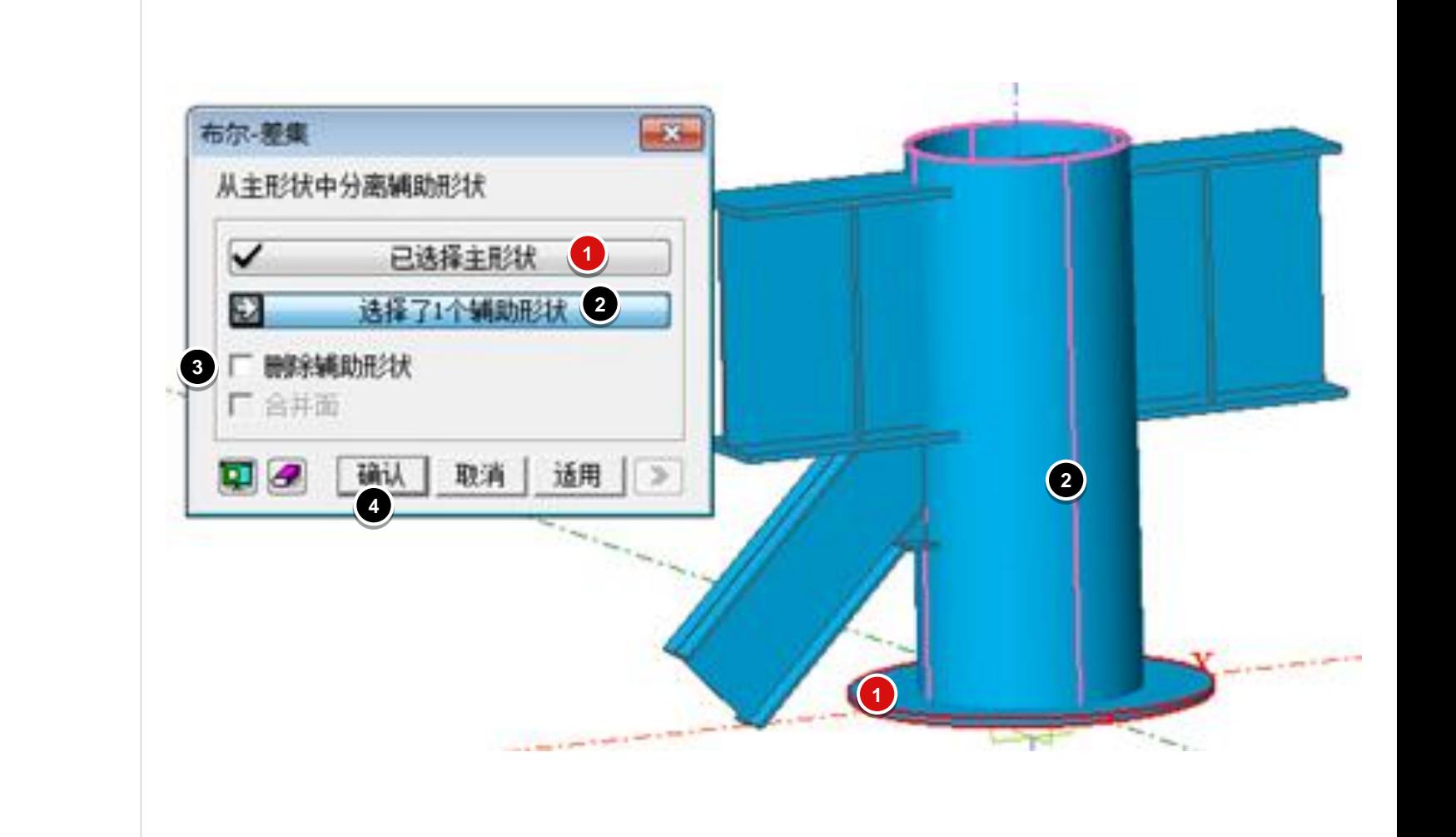

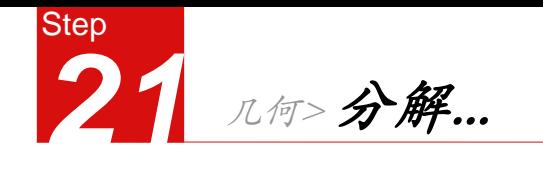

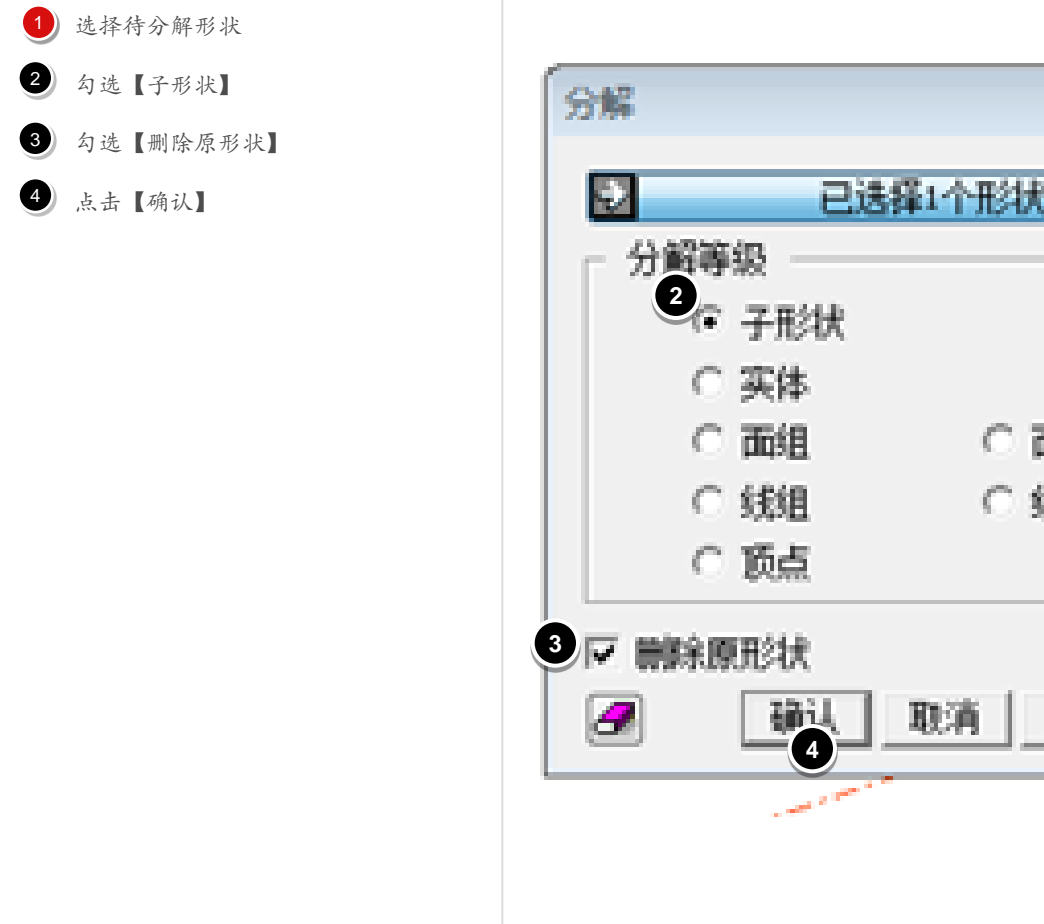

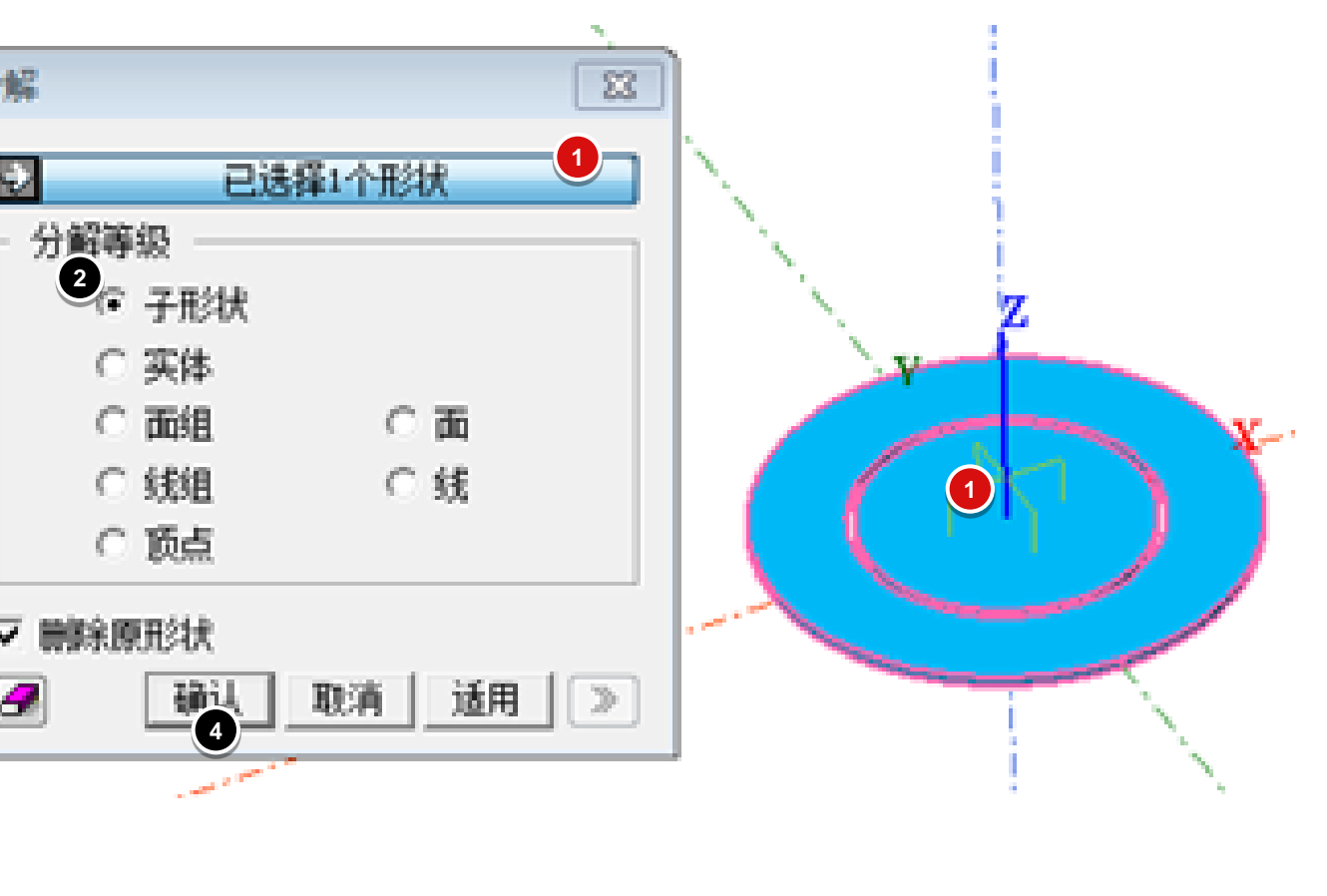

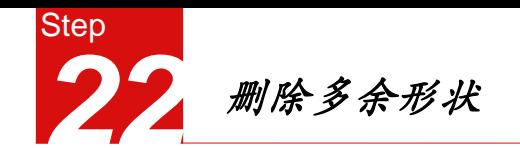

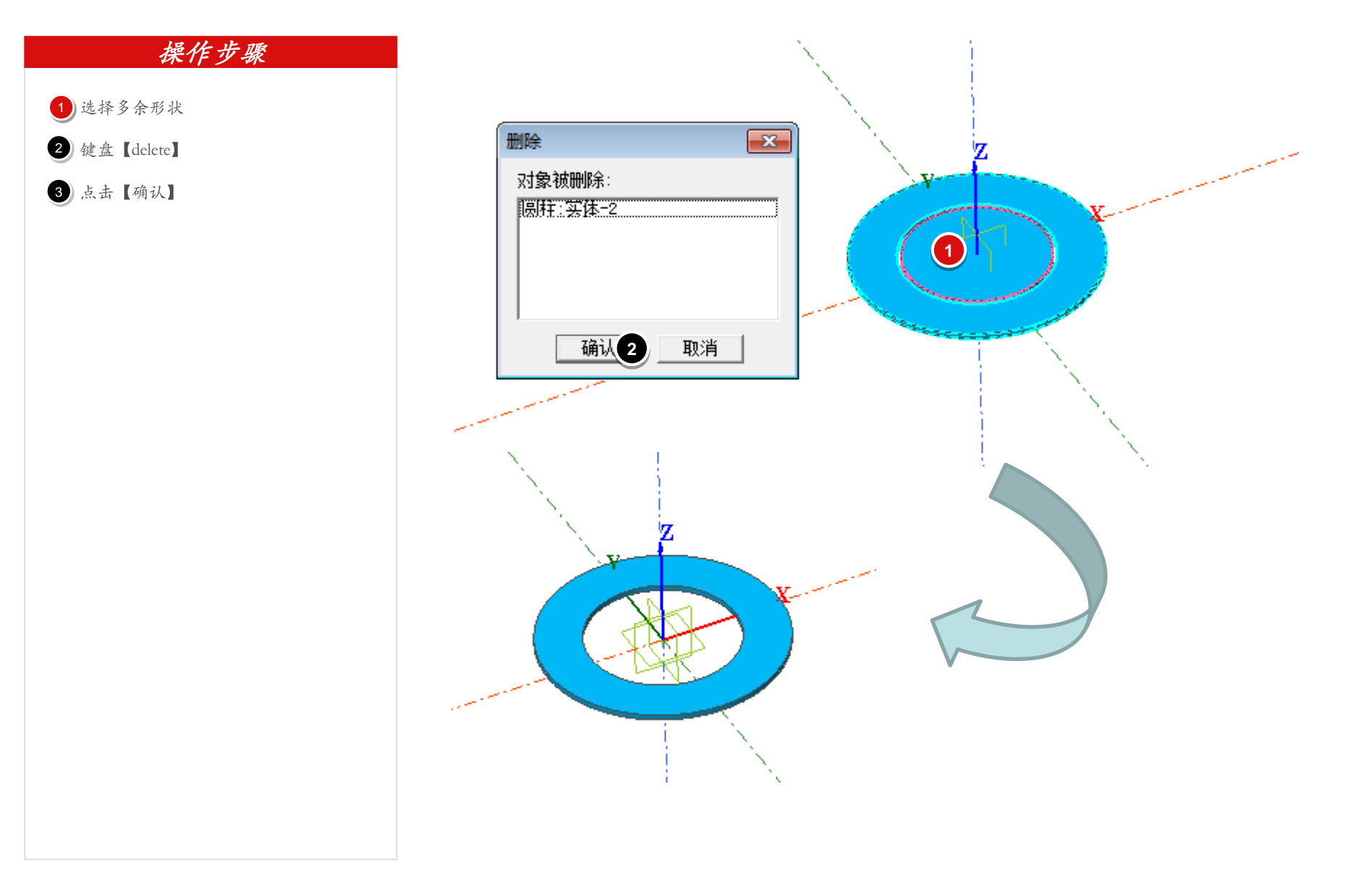

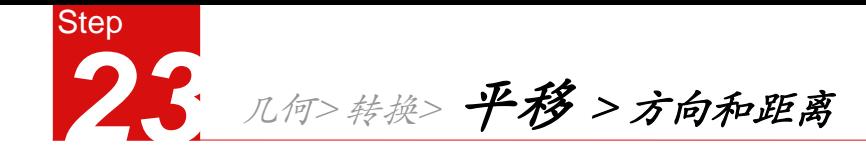

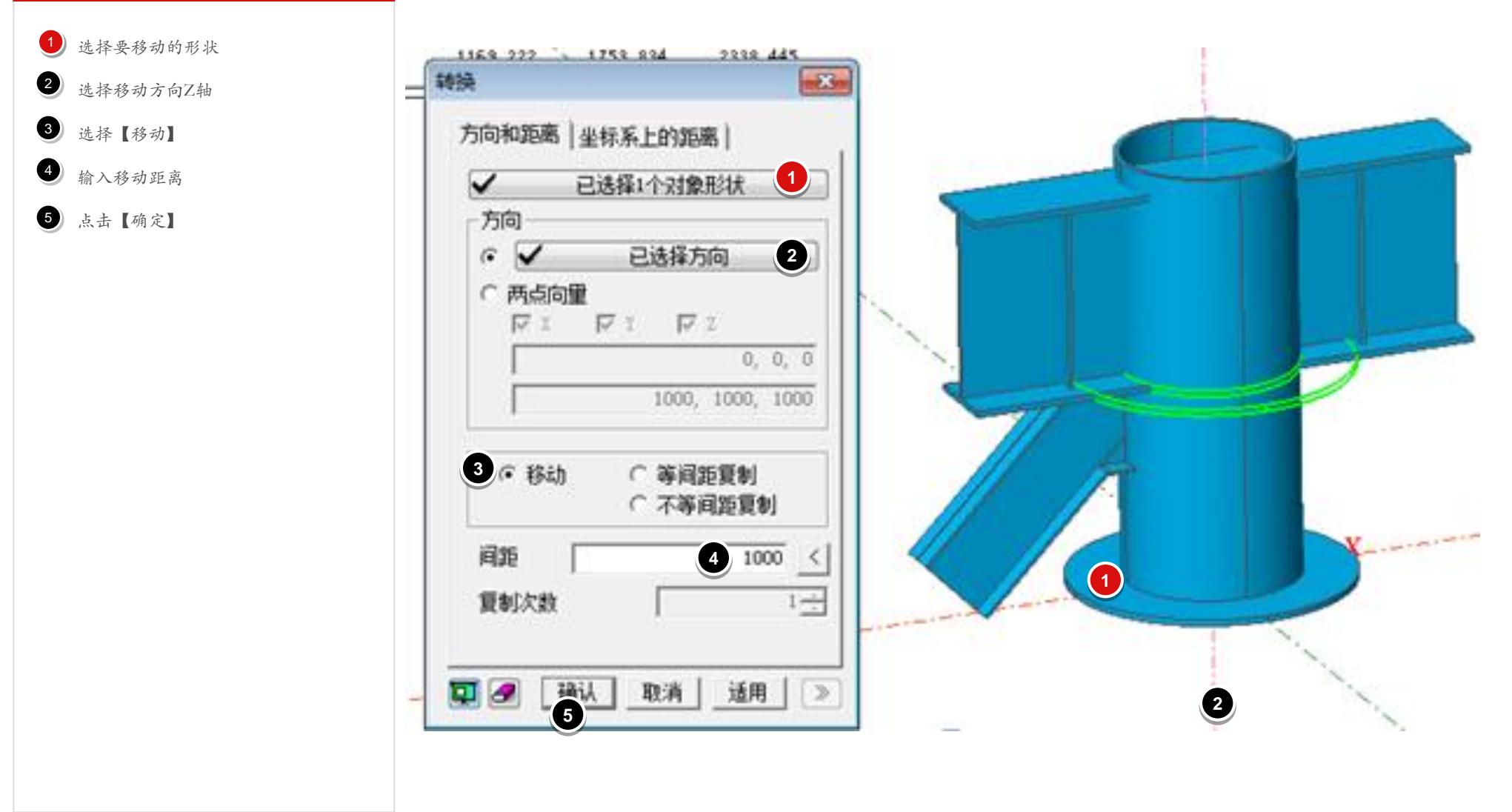

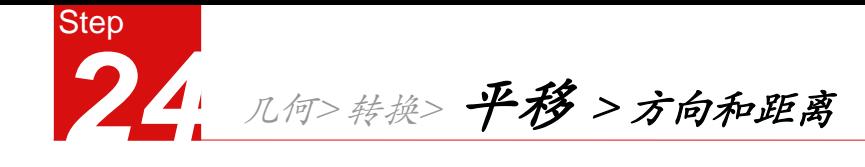

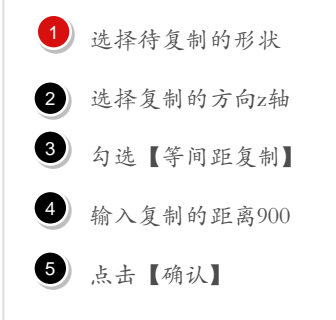

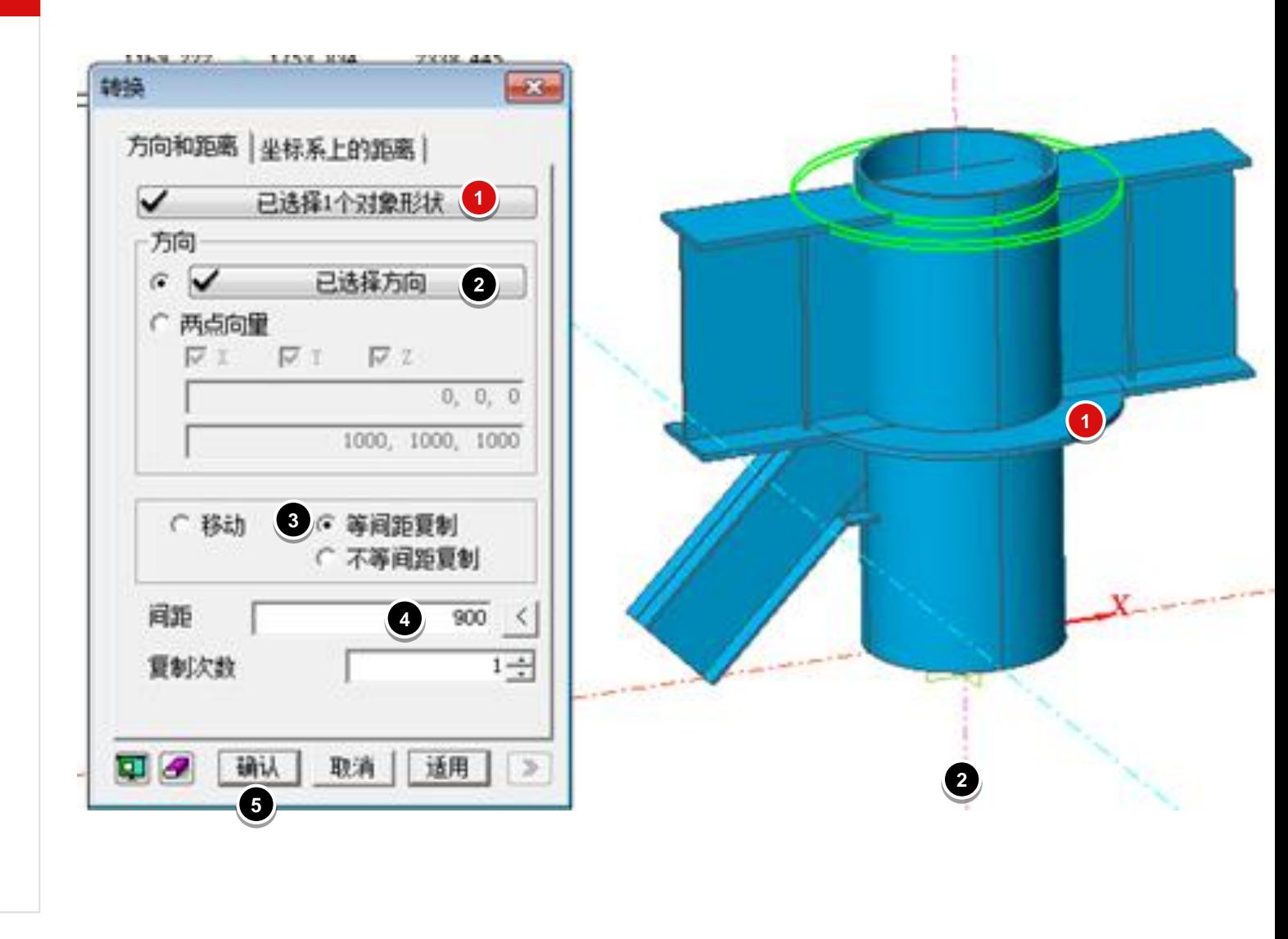

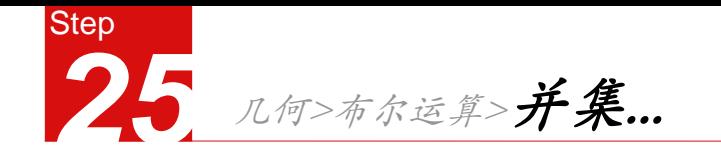

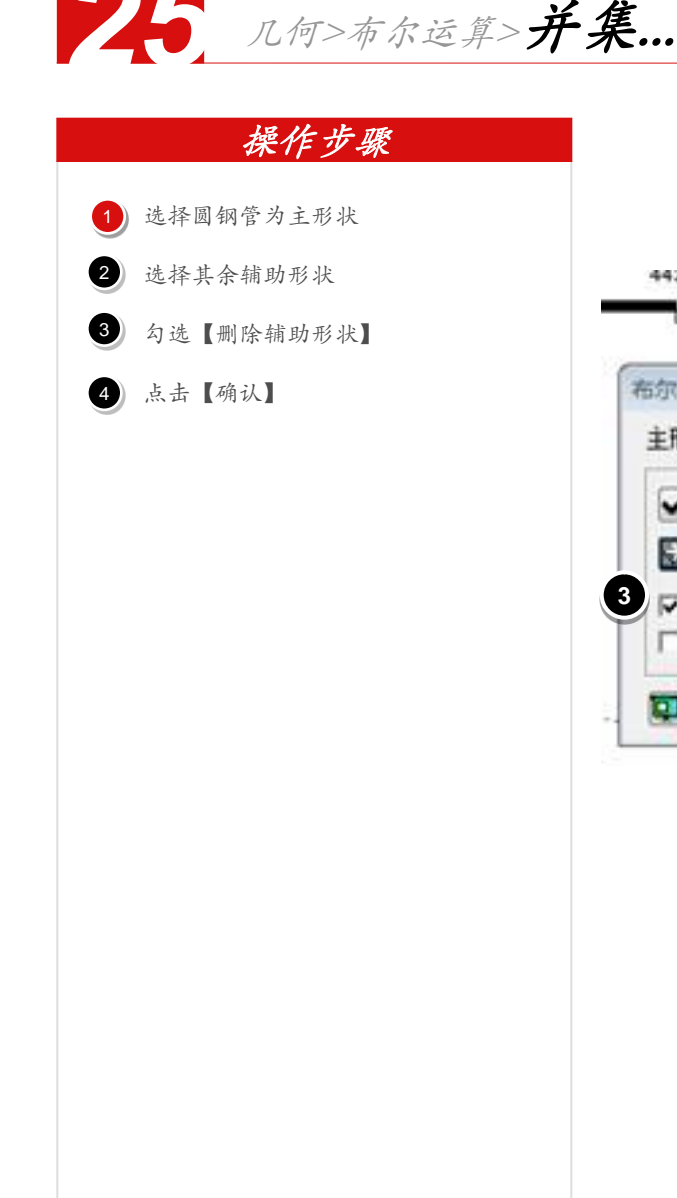

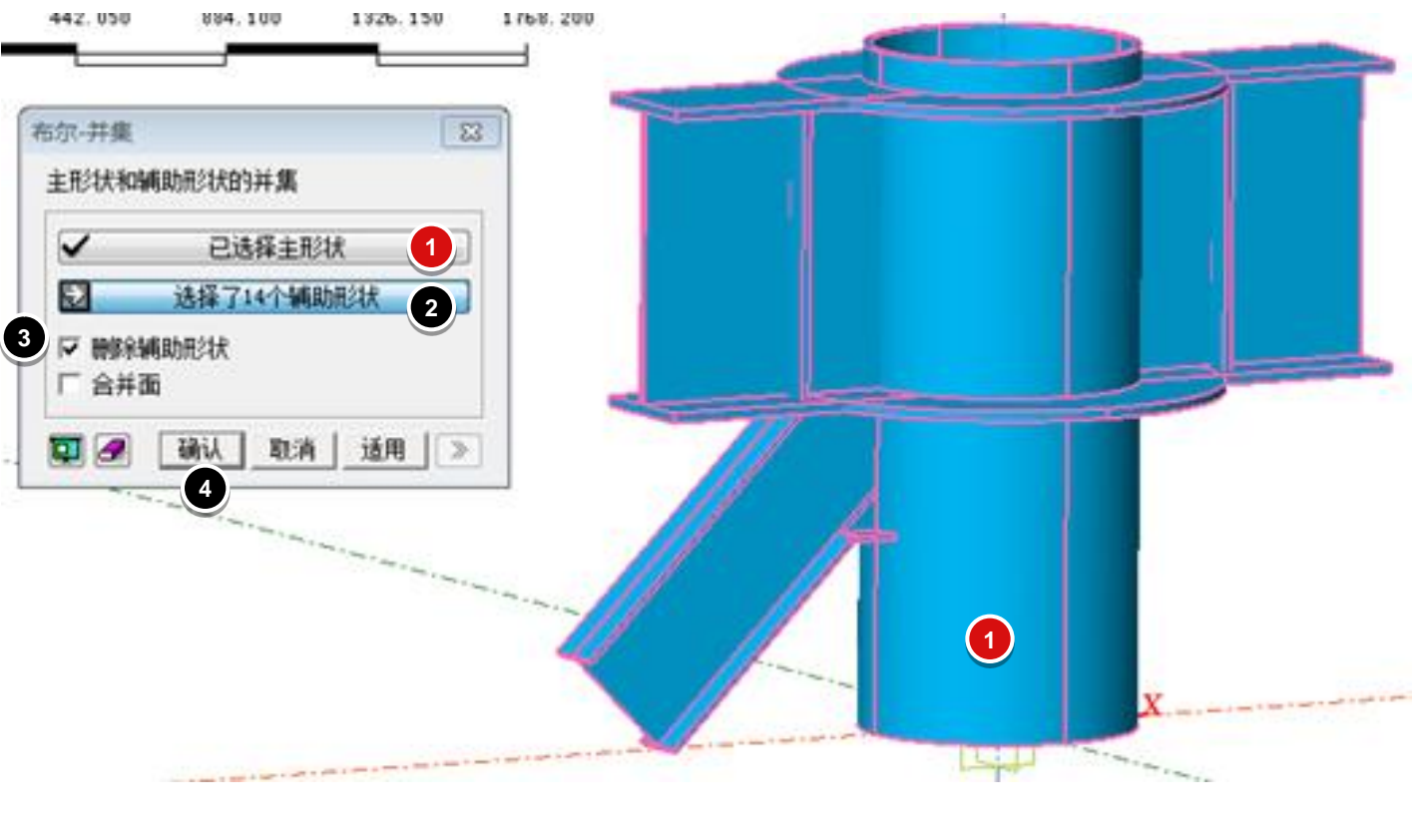

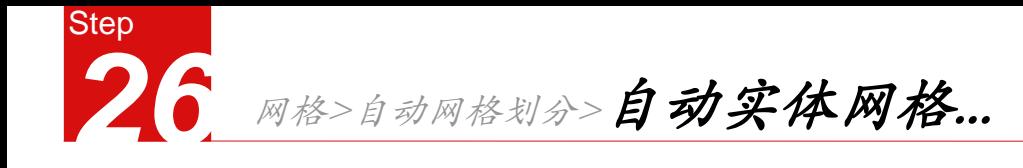

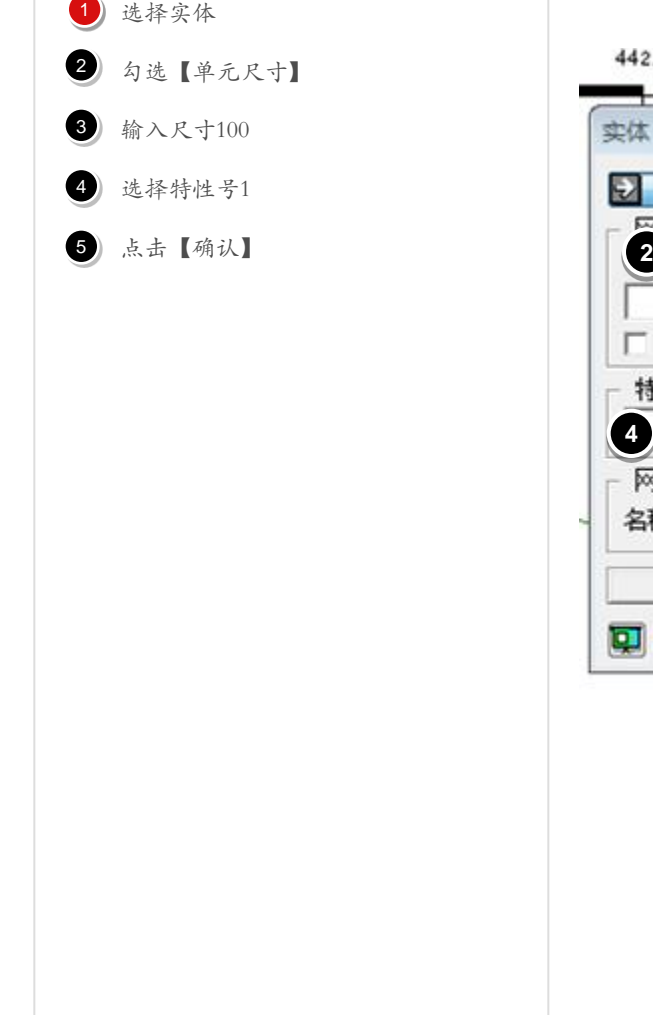

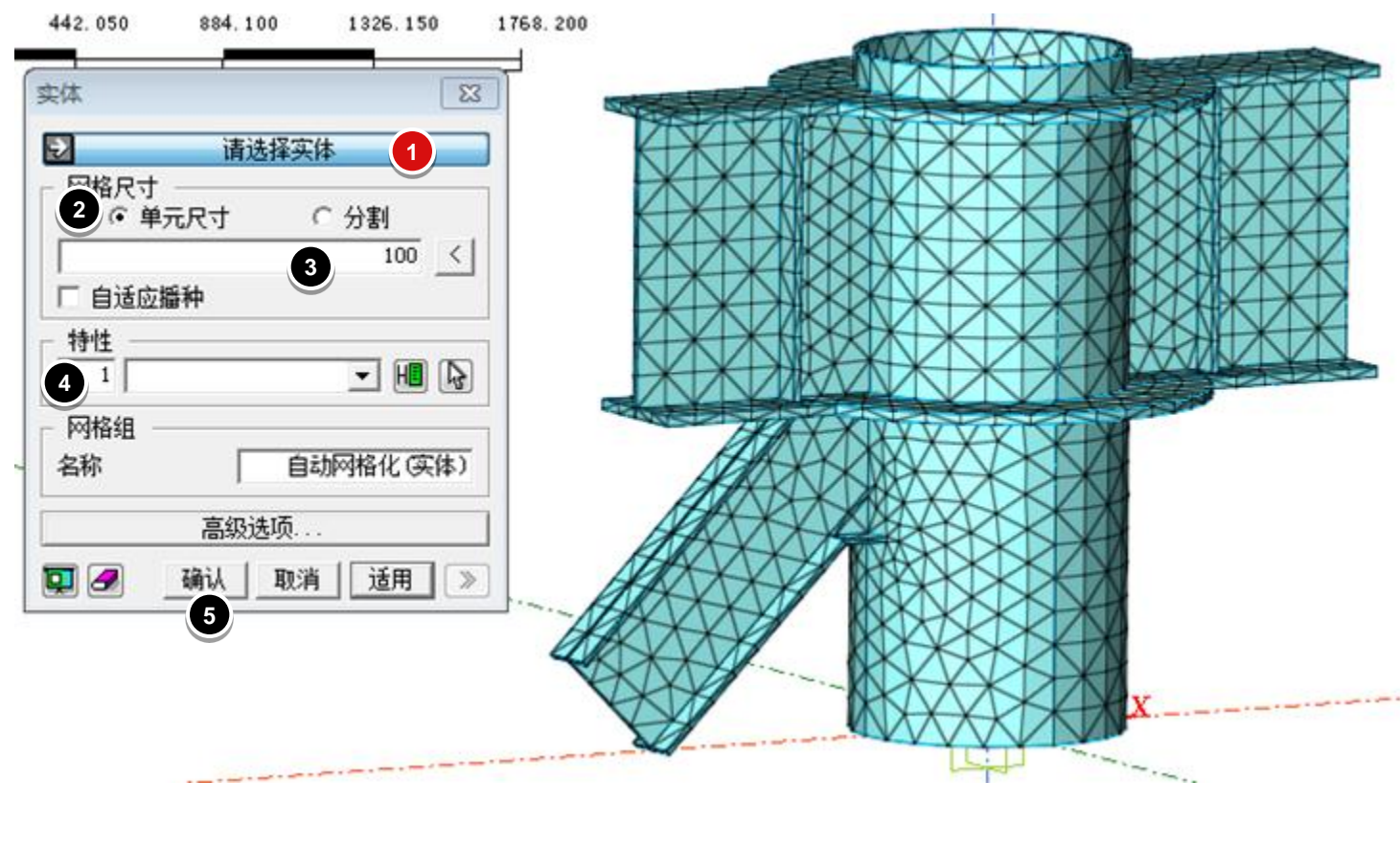

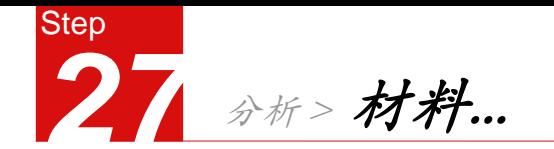

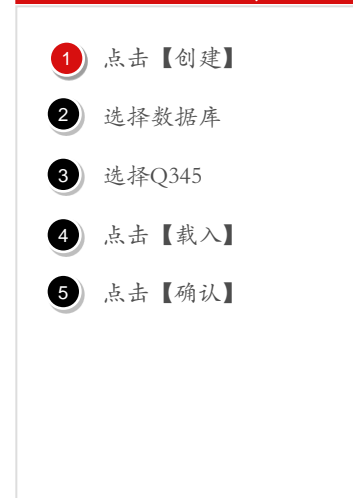

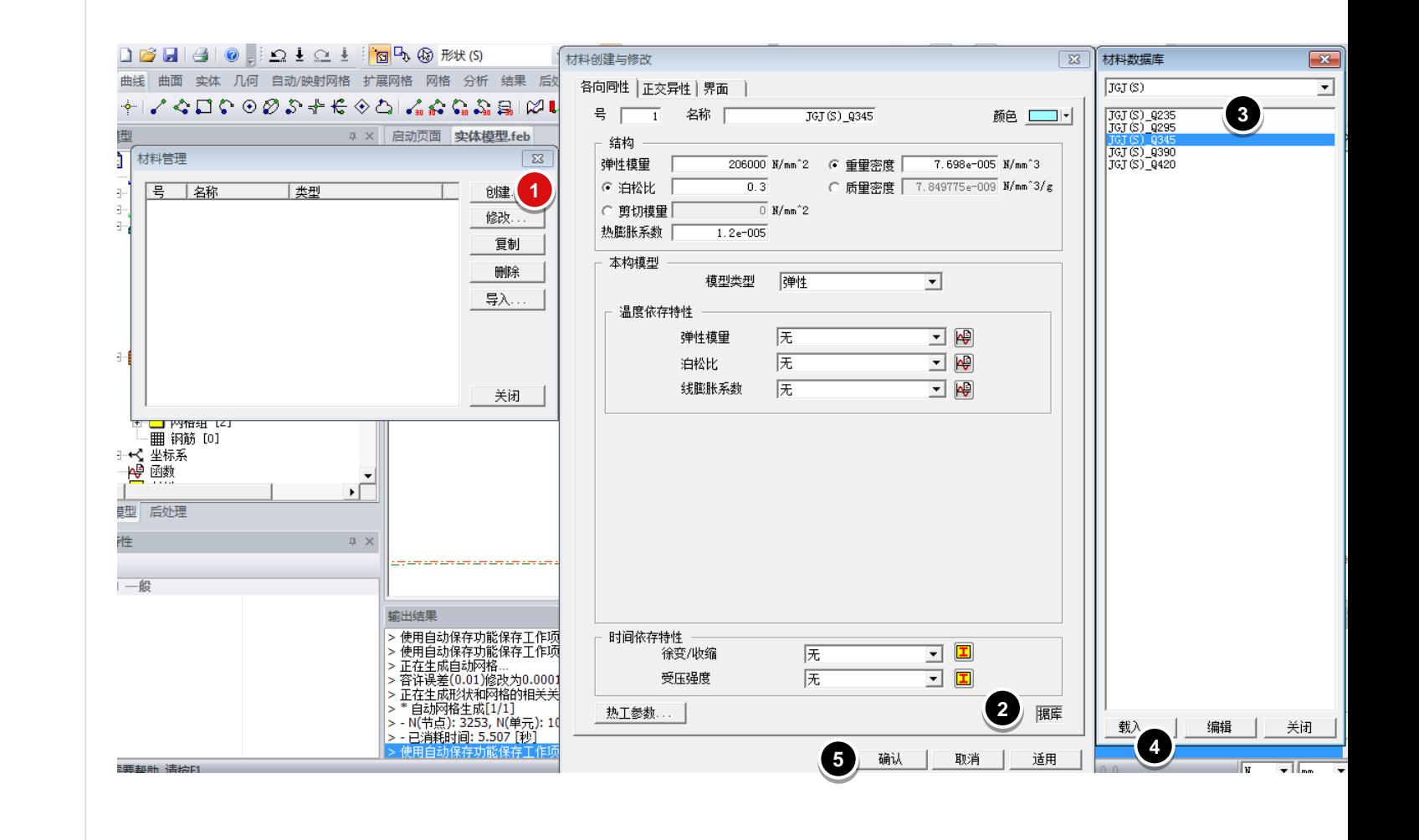

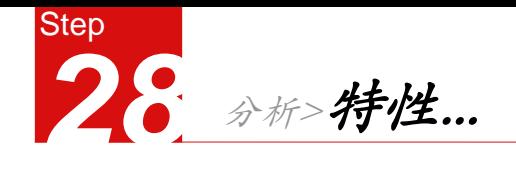

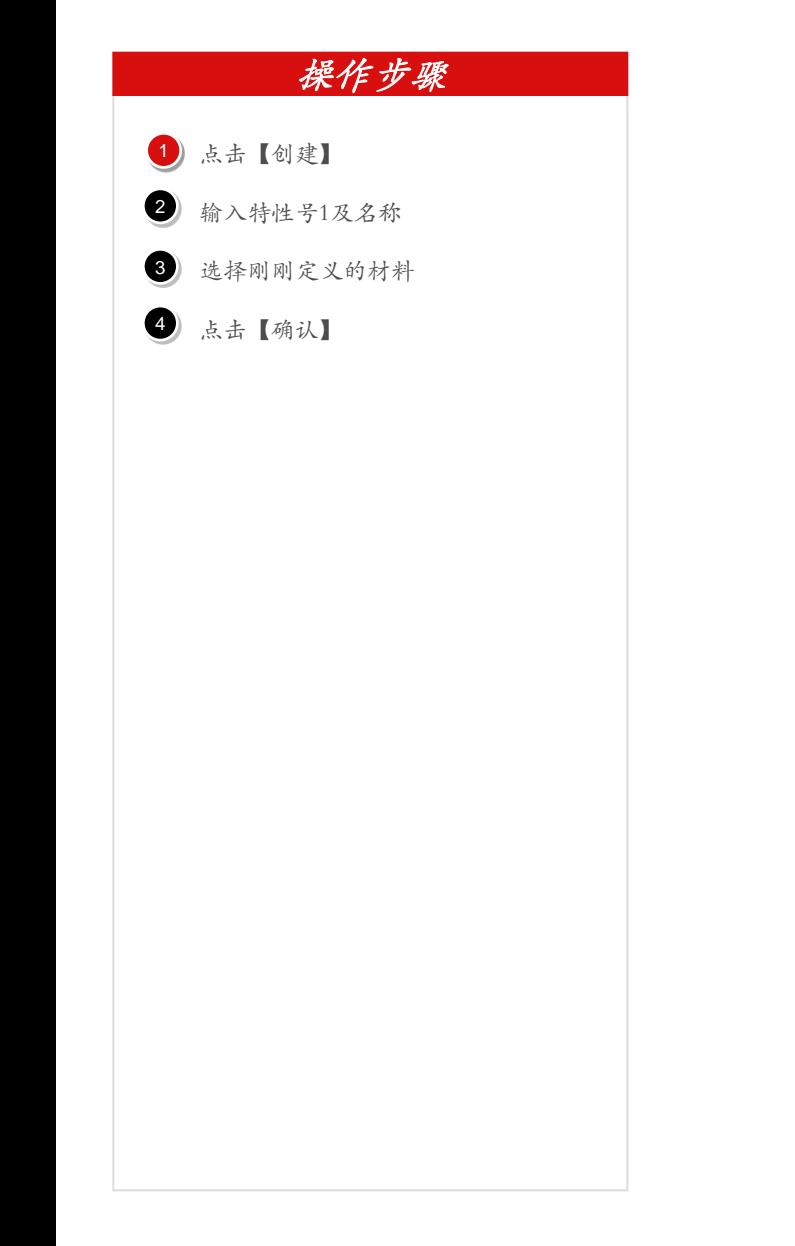

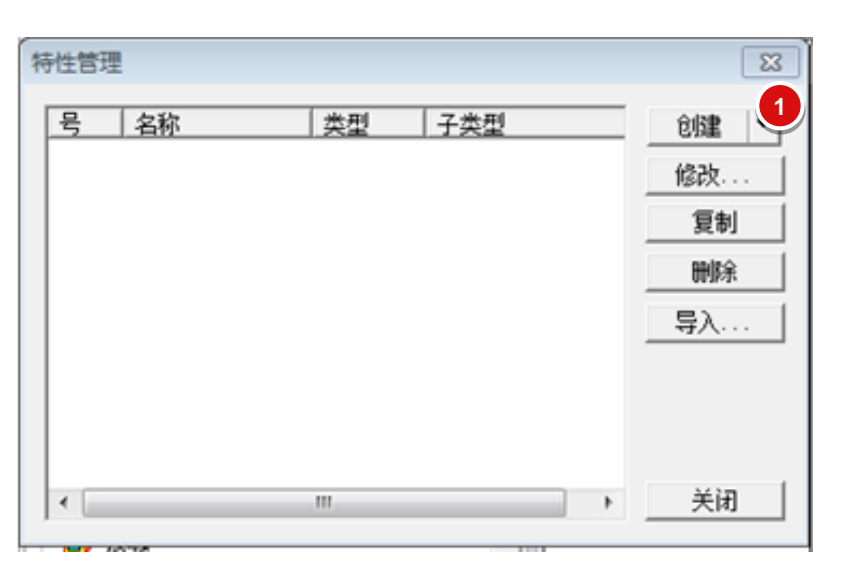

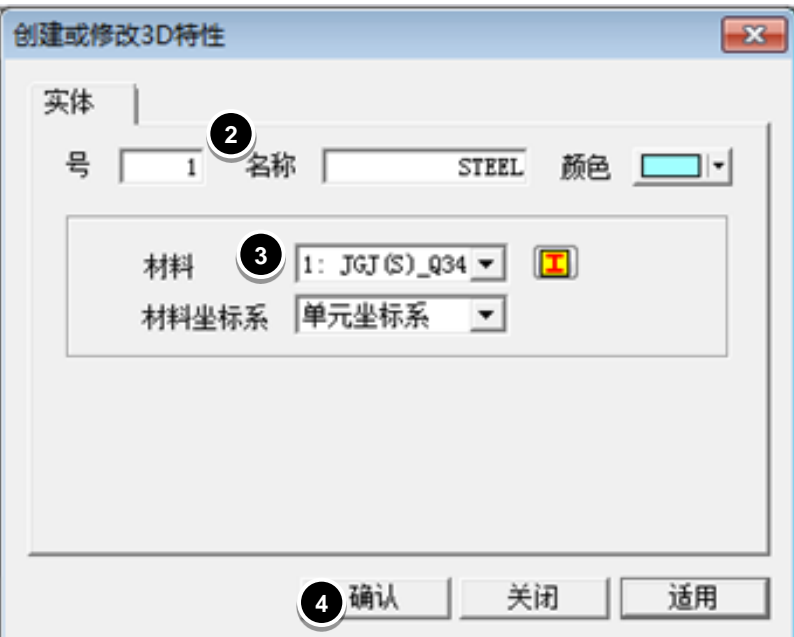

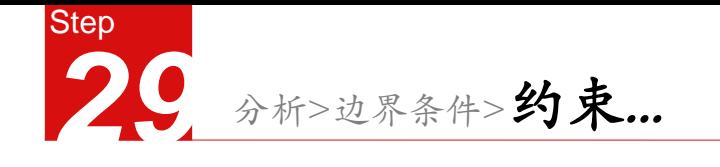

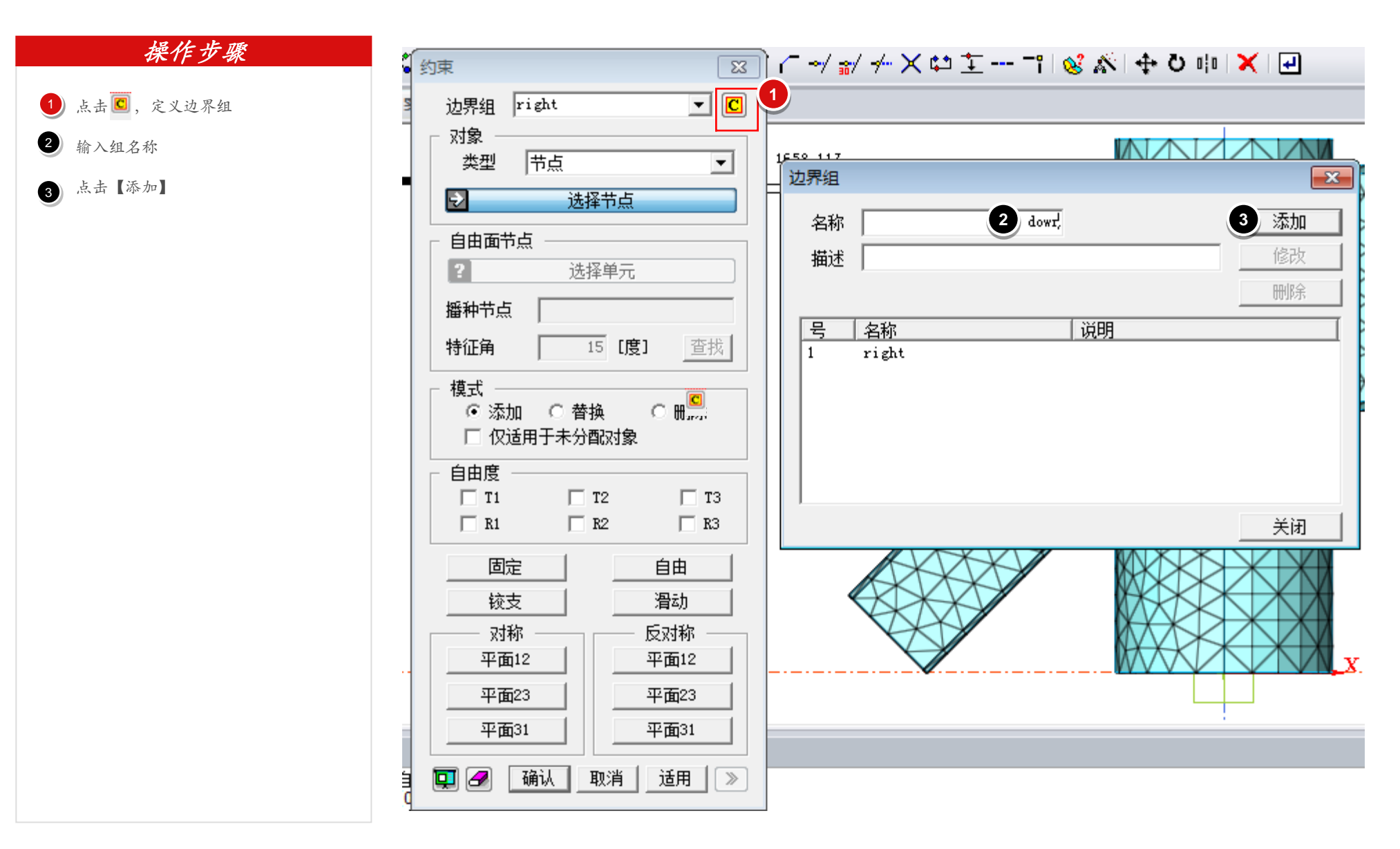

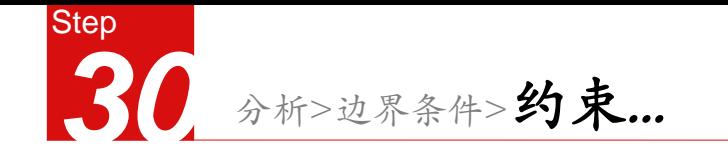

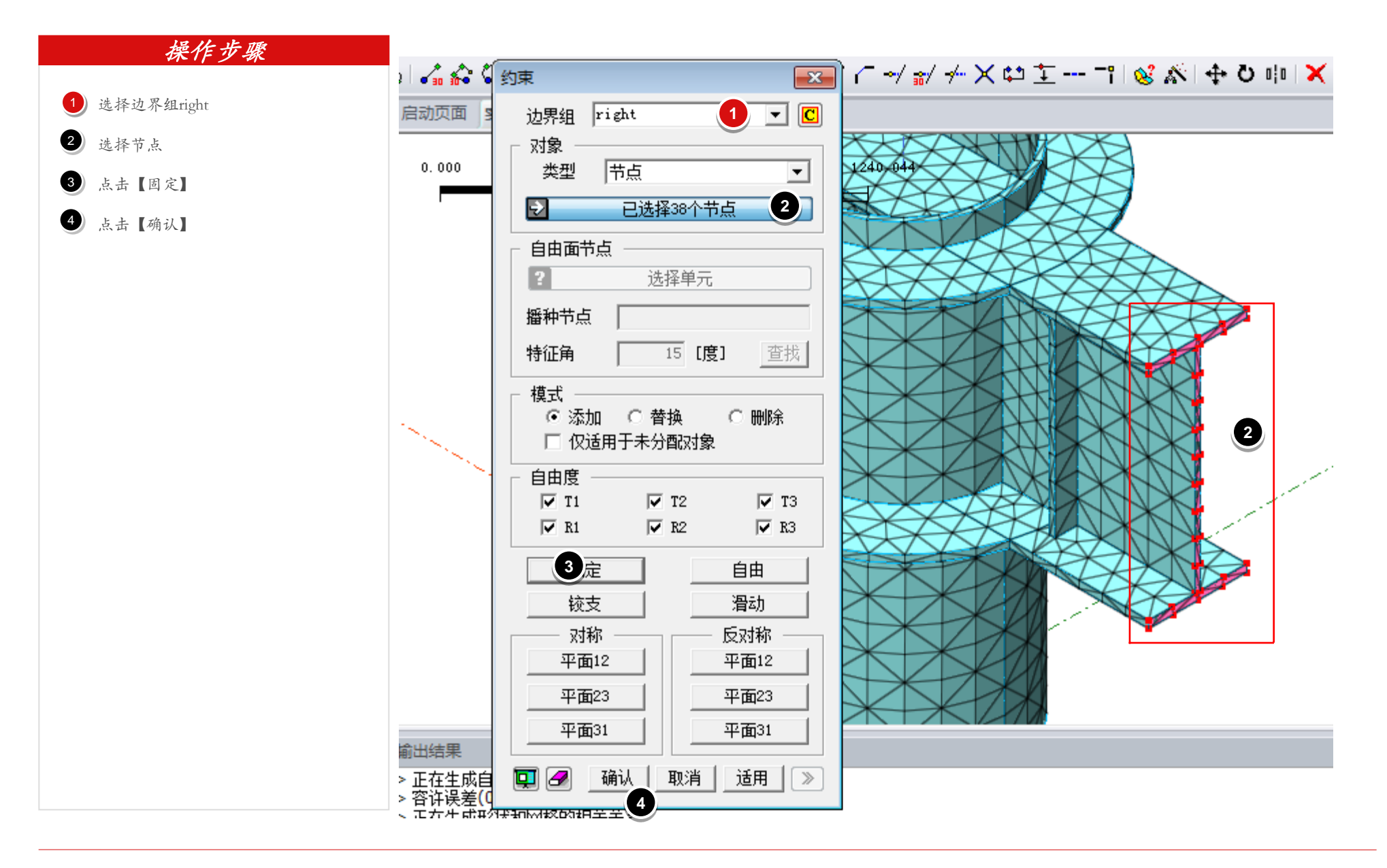

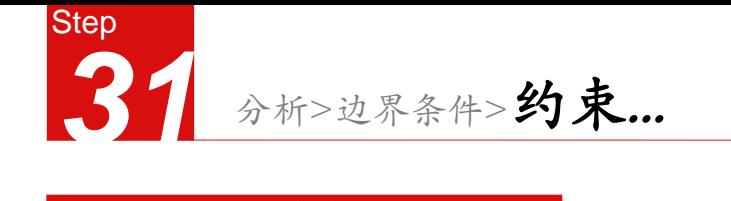

选择边界组down 选择节点 点击【固定】  $\bigcirc$  $\bullet$ 3  $\begin{array}{c} 1 \\ 2 \\ 3 \end{array}$ 

 $\bullet$ 点击【确认】

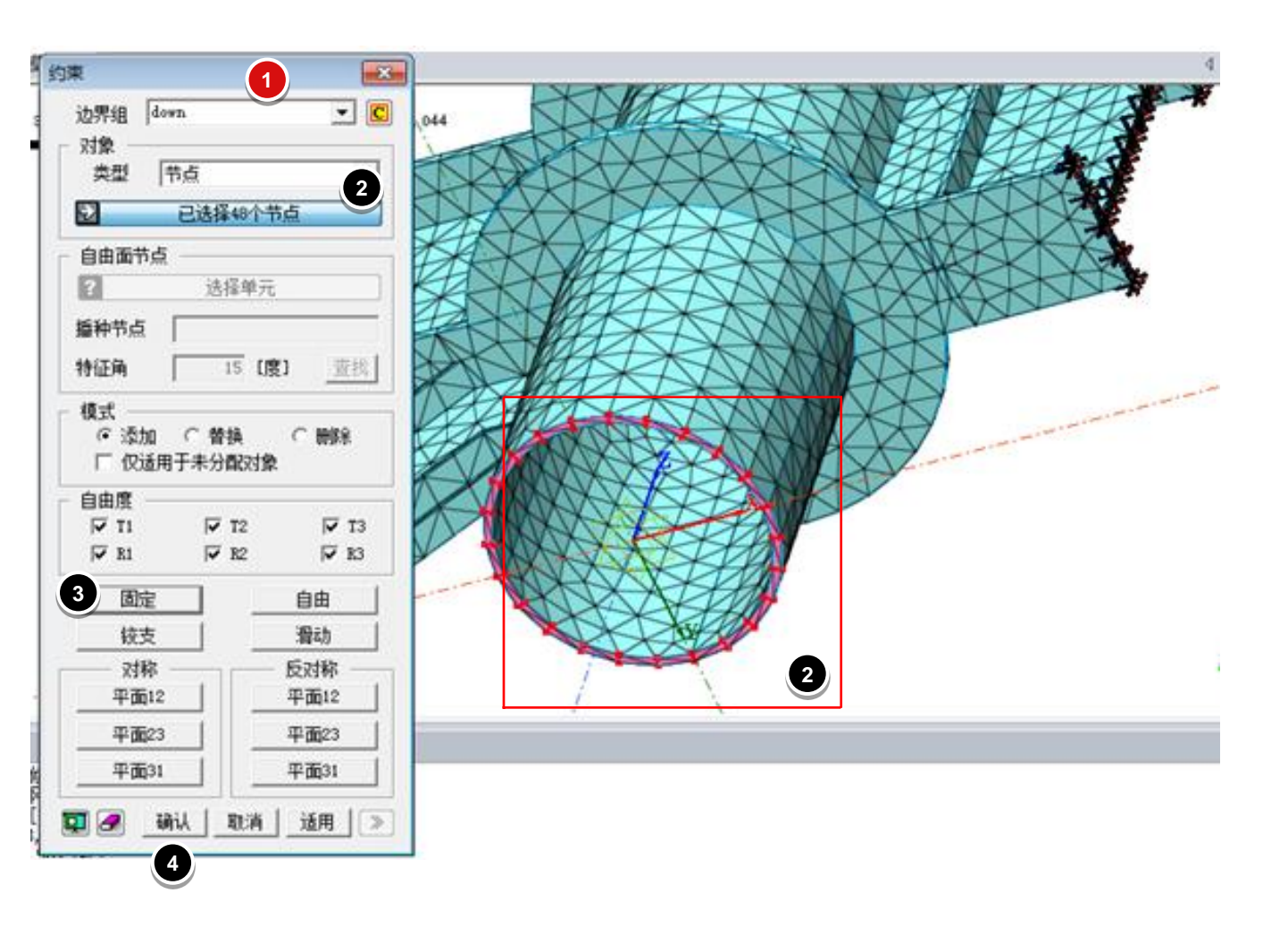

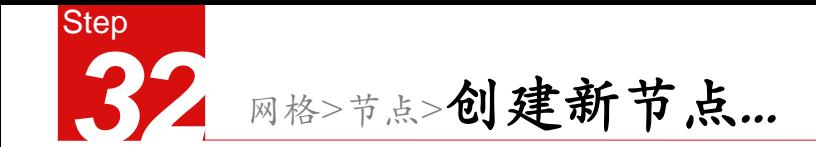

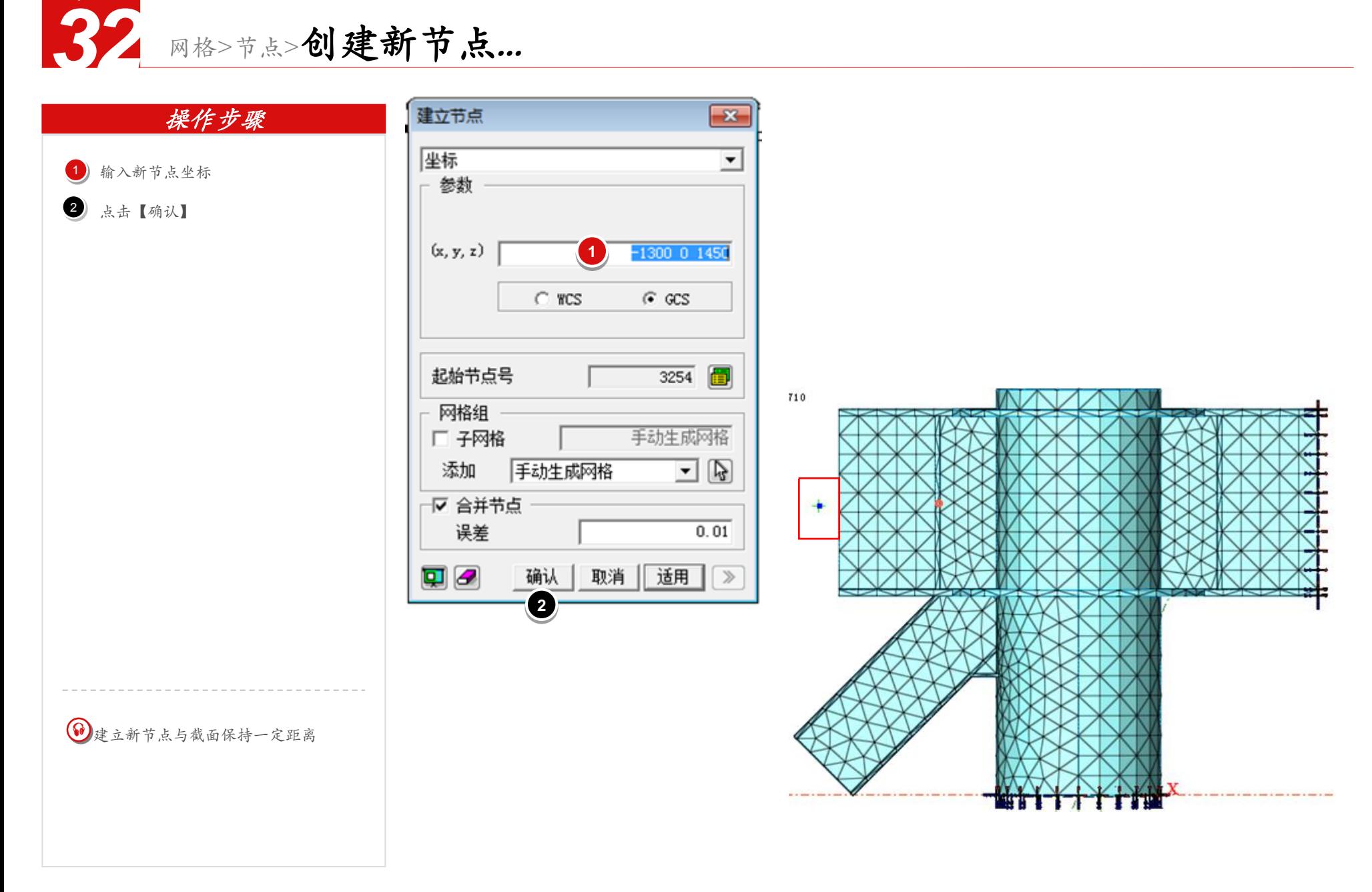

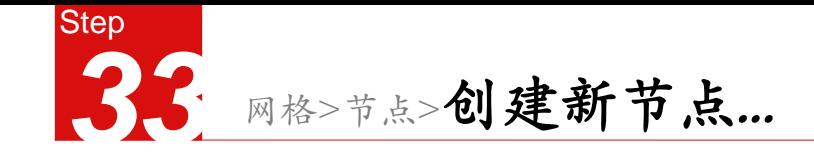

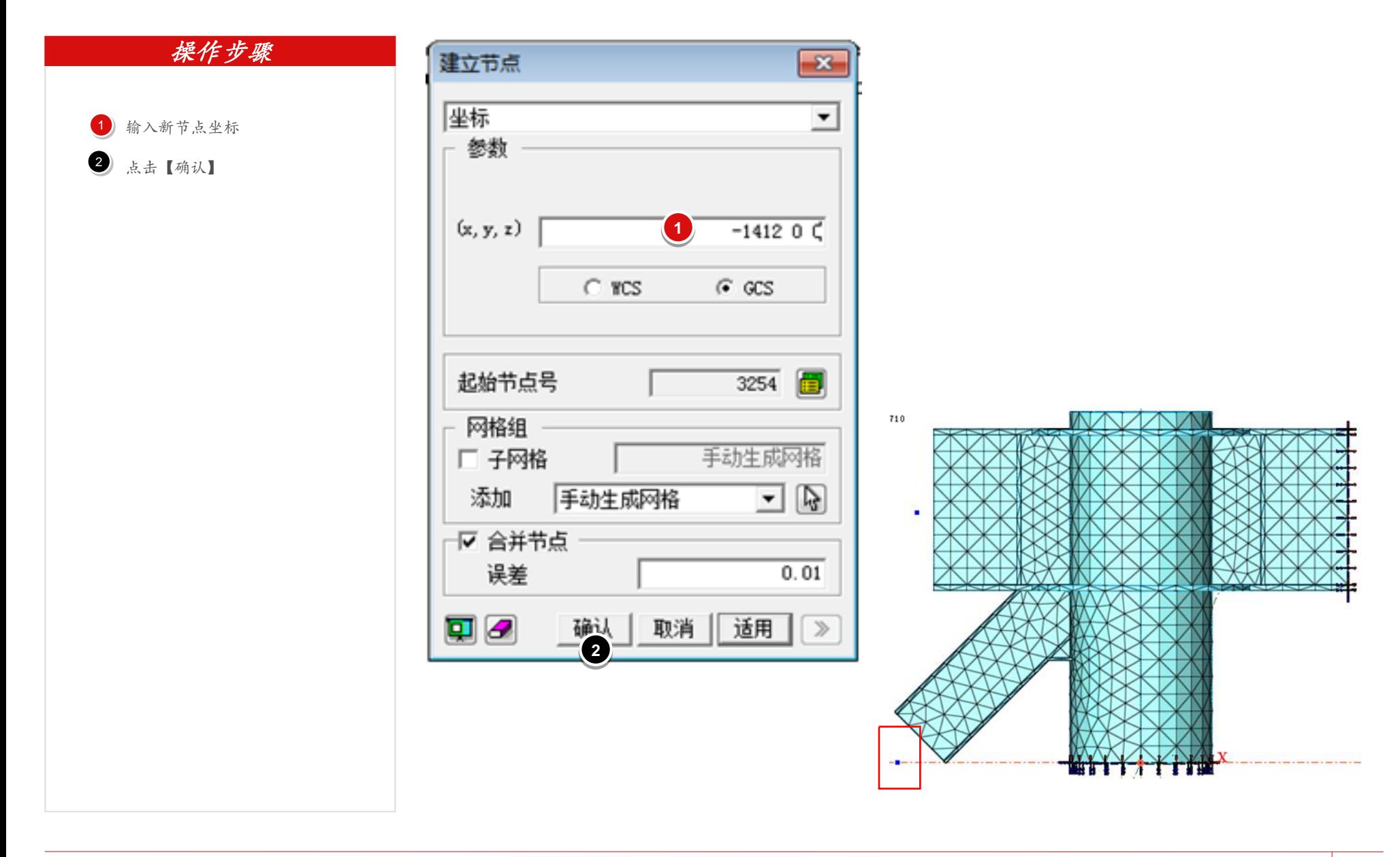

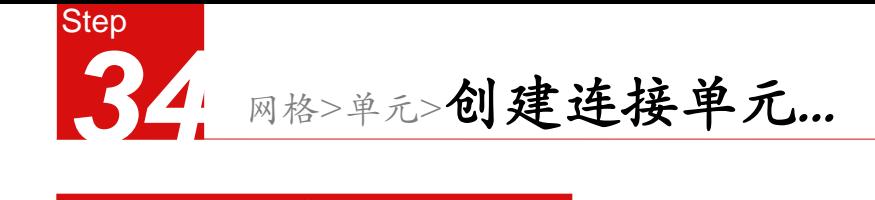

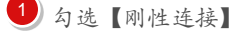

2 选择主节点

选择从节点

4) 输入特性号

5 点击 H , 编辑连接特性

输入连接名称

7 勾选刚性体连接

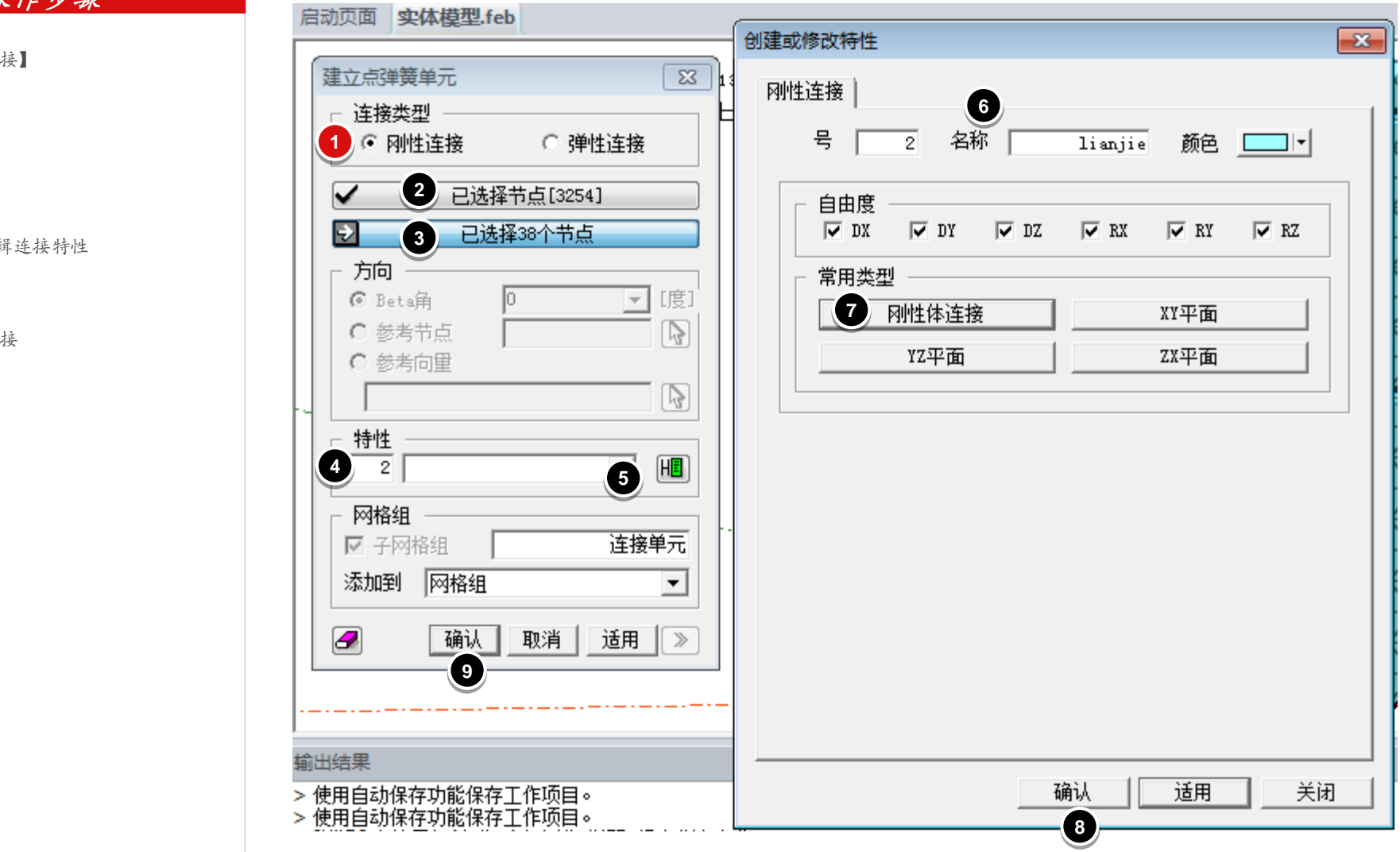

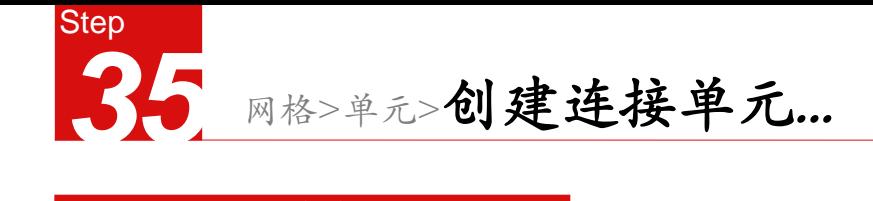

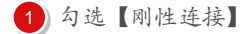

2 选择主节点

3 选择从节点

4) 选择上步定义的连接单元

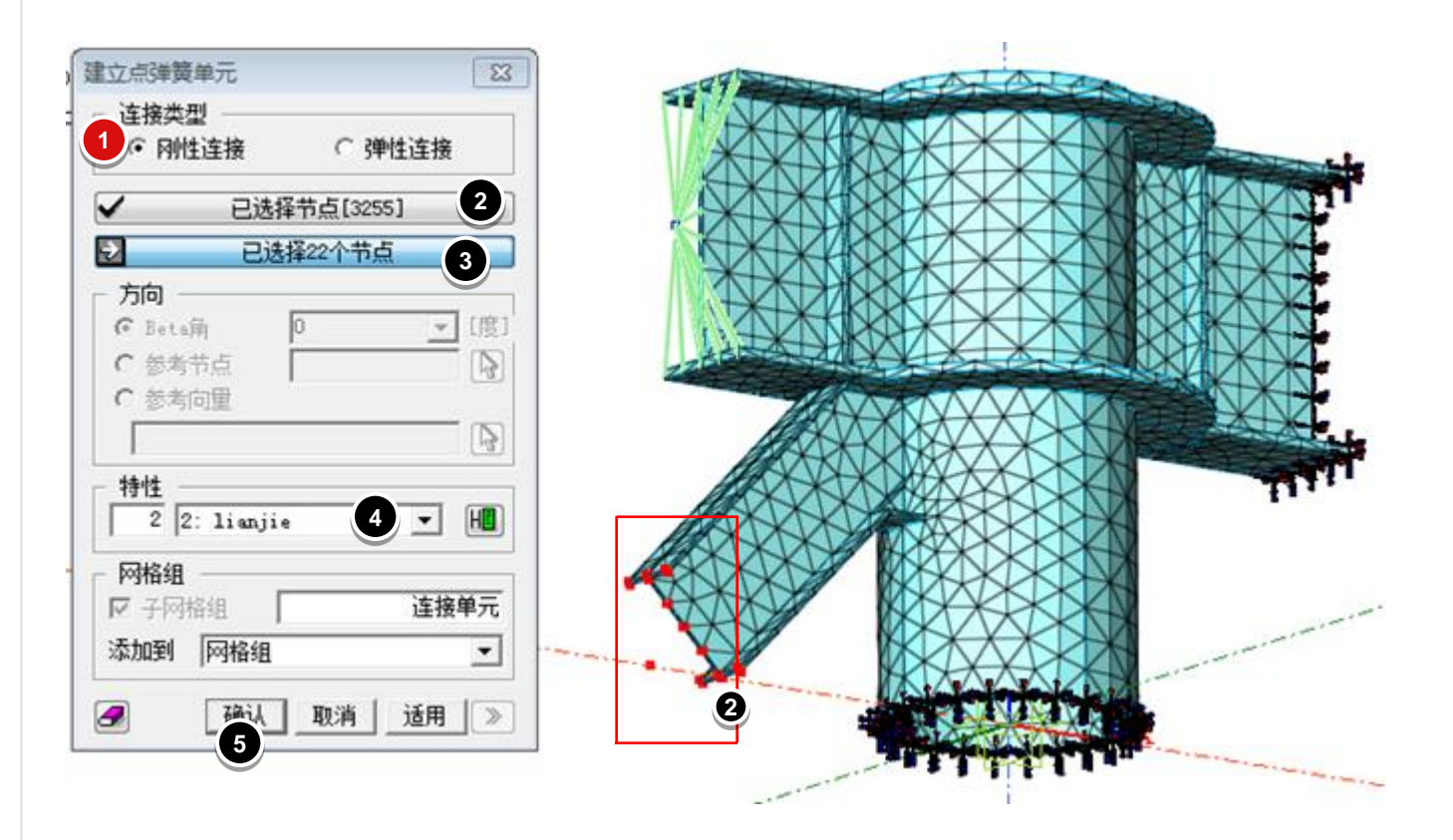

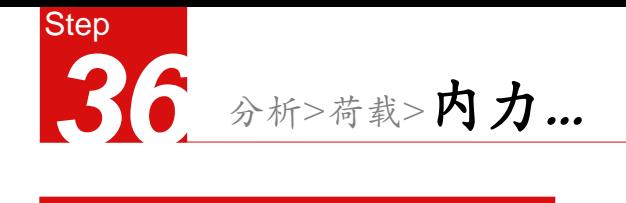

# 操作步骤 1 点击 1 , 创建荷载组 2 输入名称 3 点击【添加】  $\frac{1}{2}$

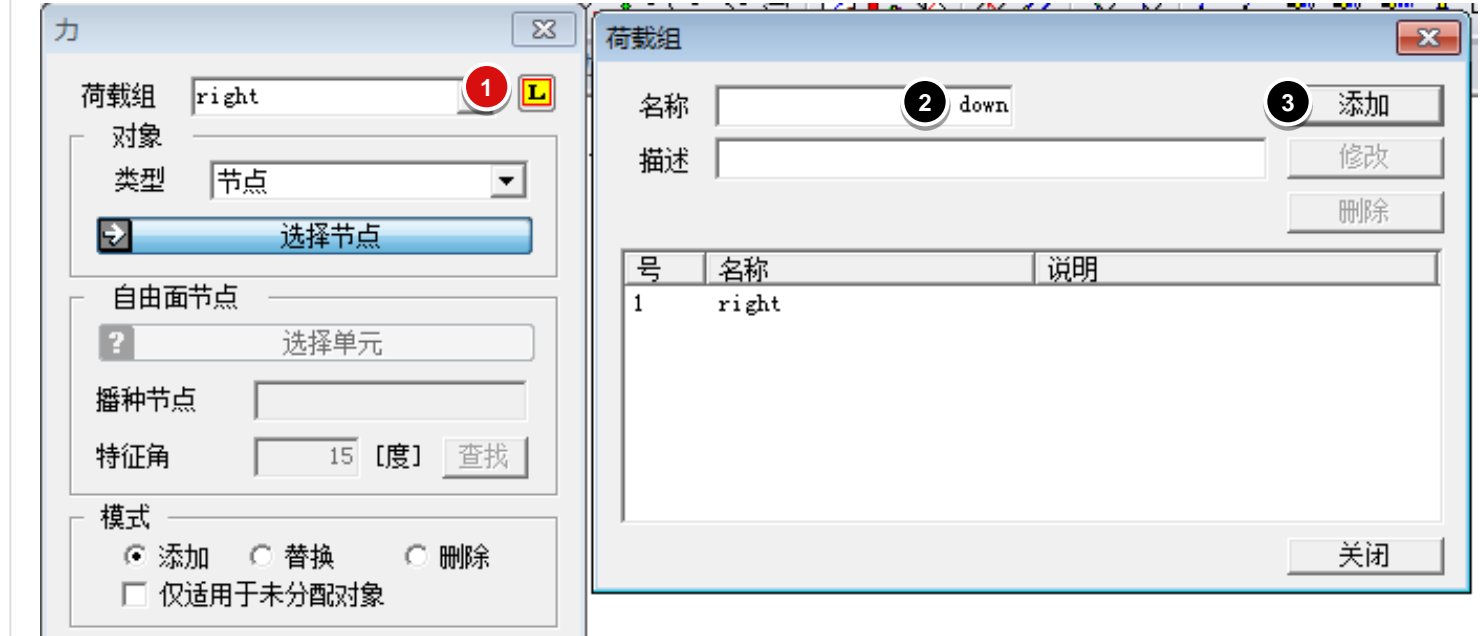

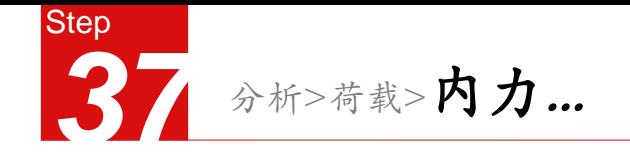

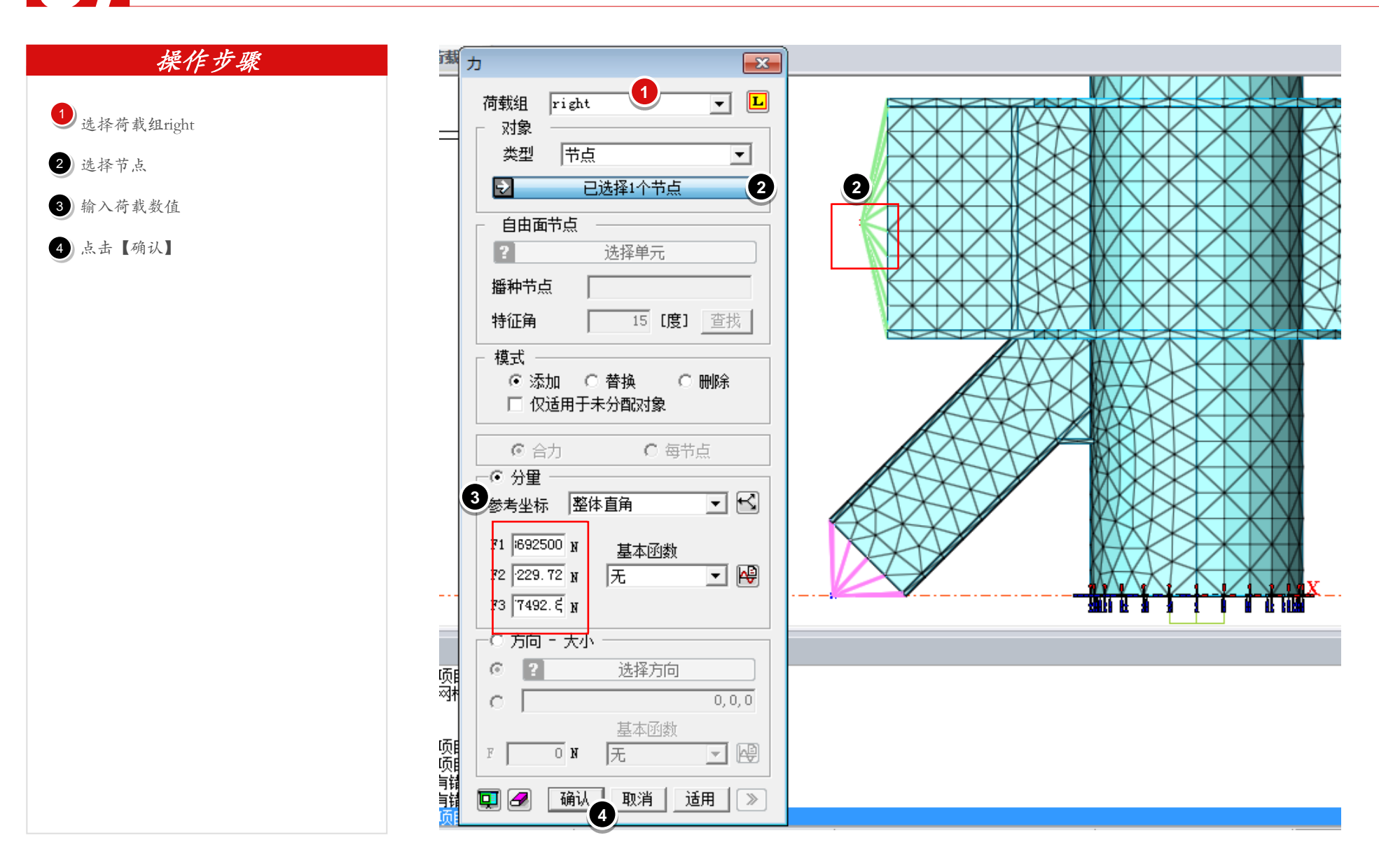

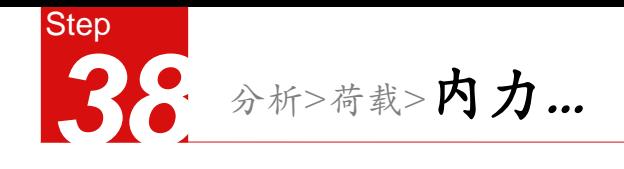

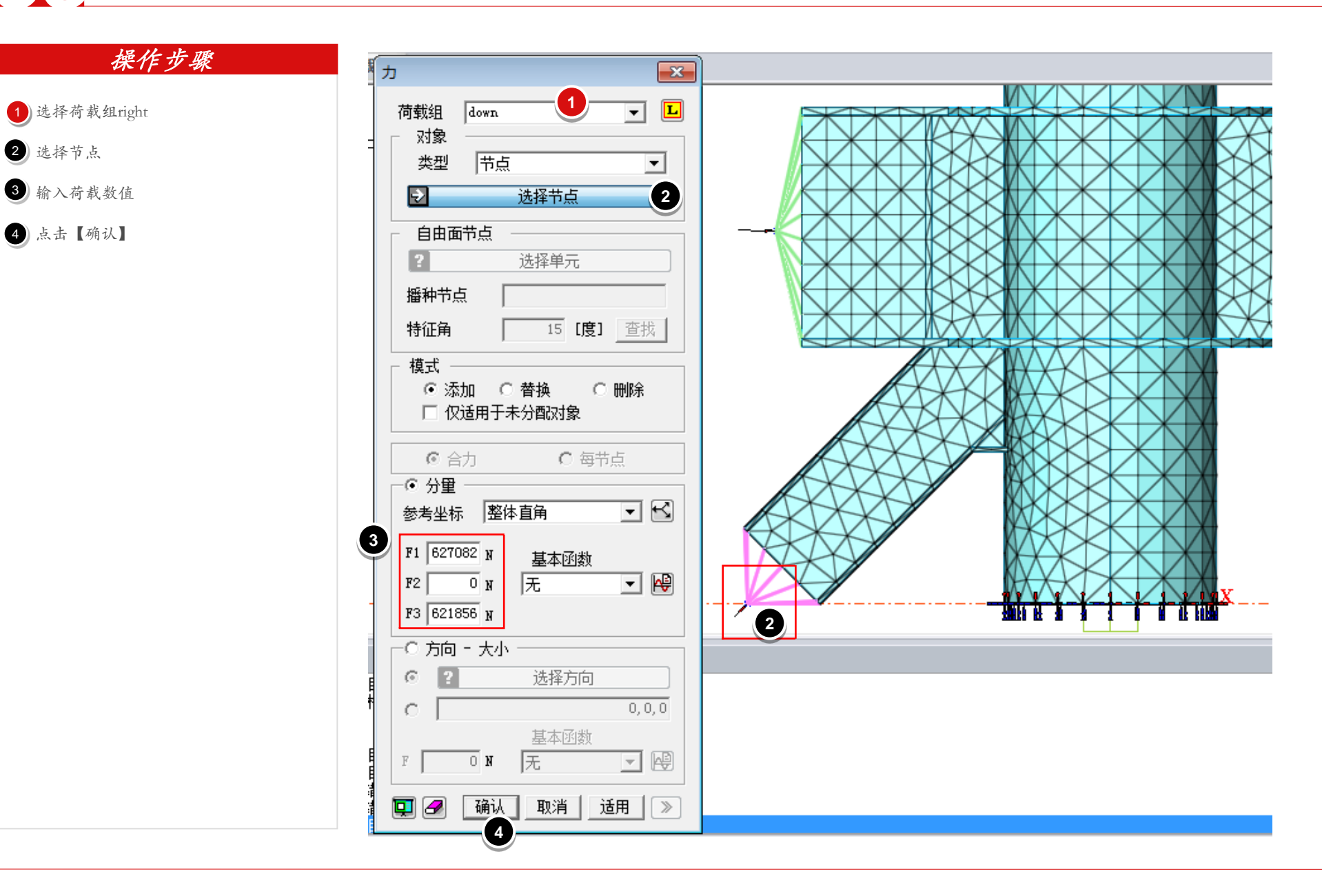

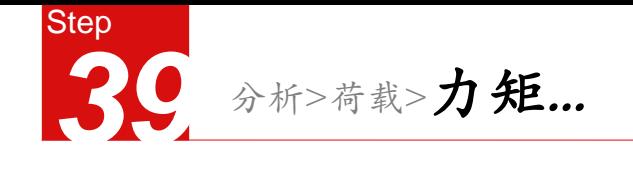

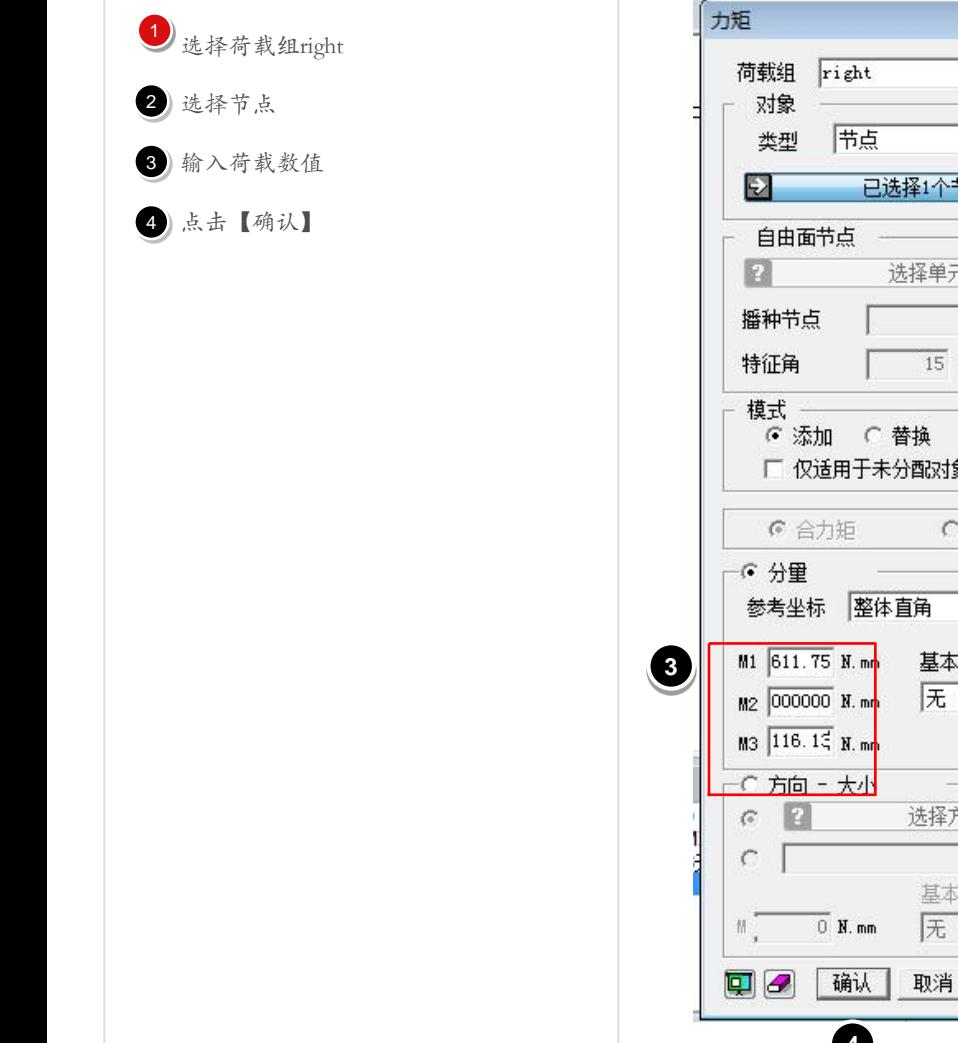

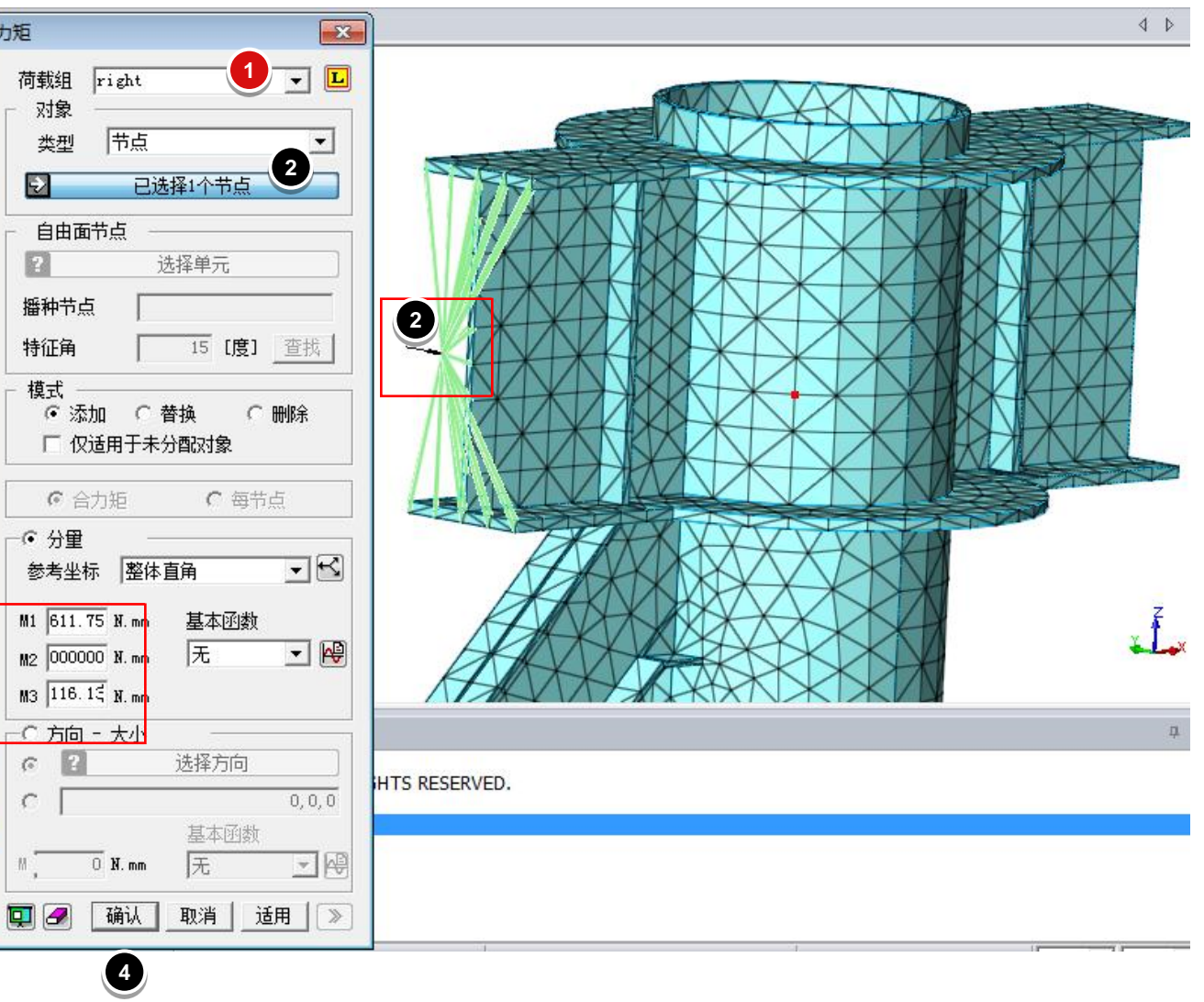

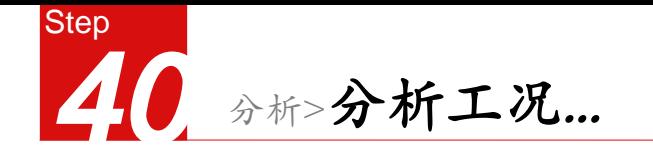

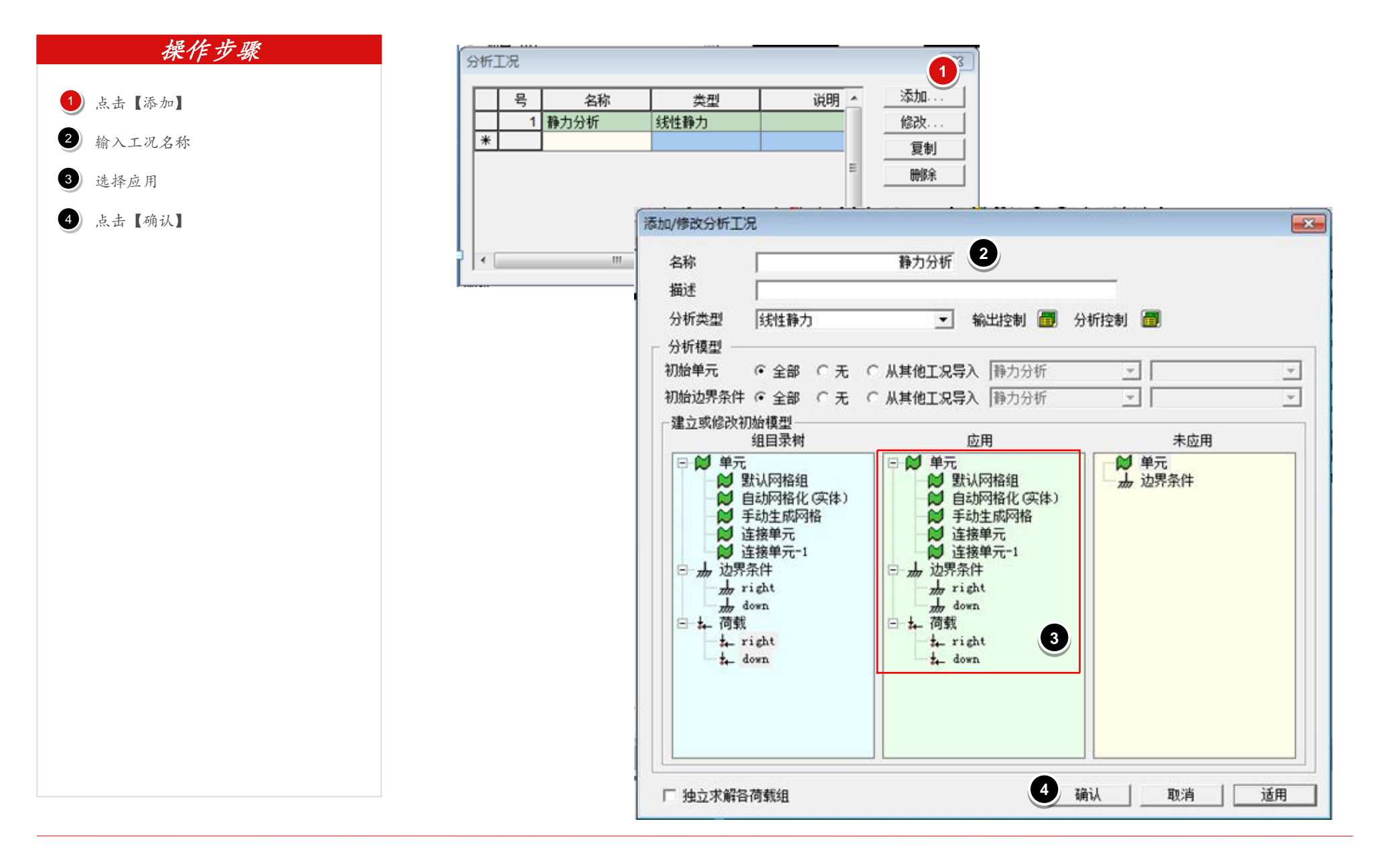

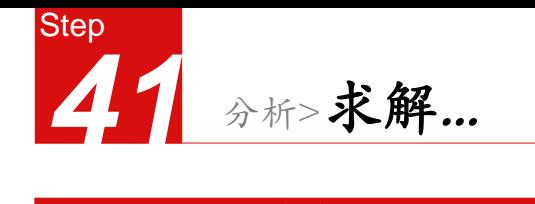

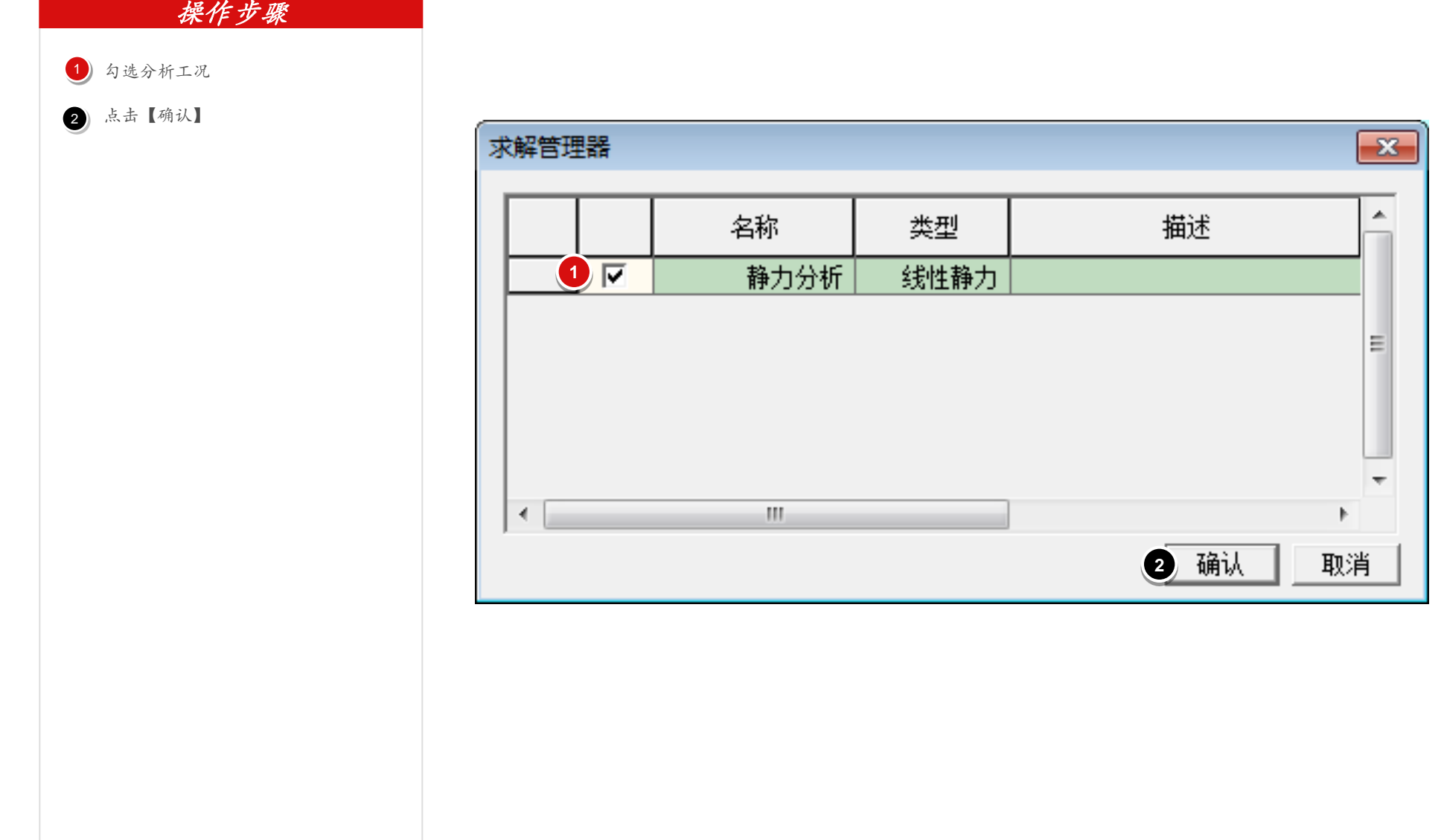

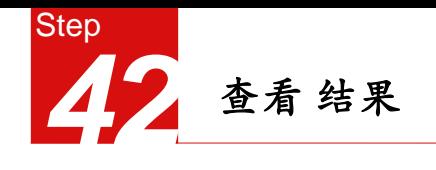

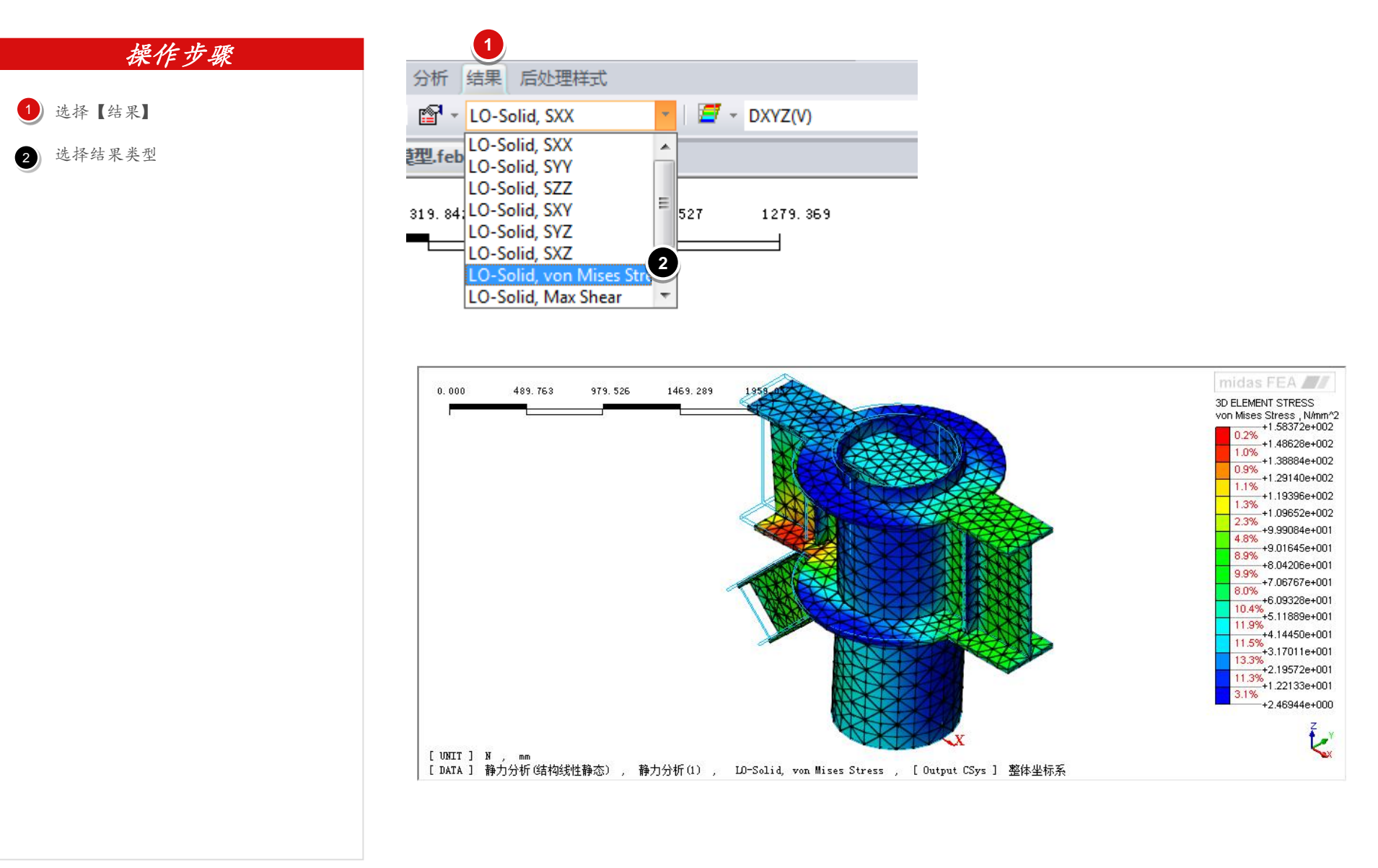

# END